# Graph-Tool

The Efficient Network Analyzing Tool for Python

Mosky

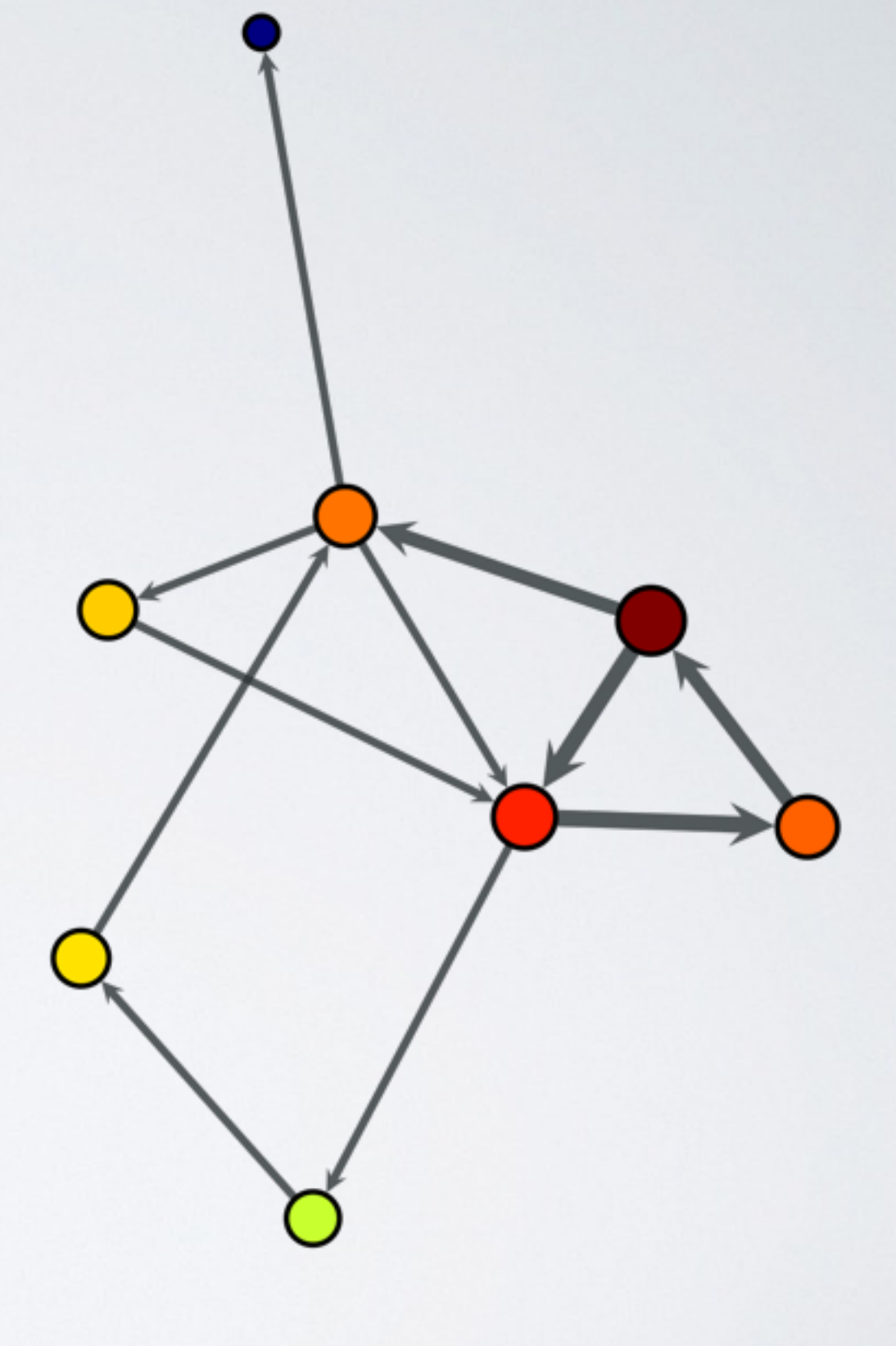

#### Graph-Tool in Practice

Mosky

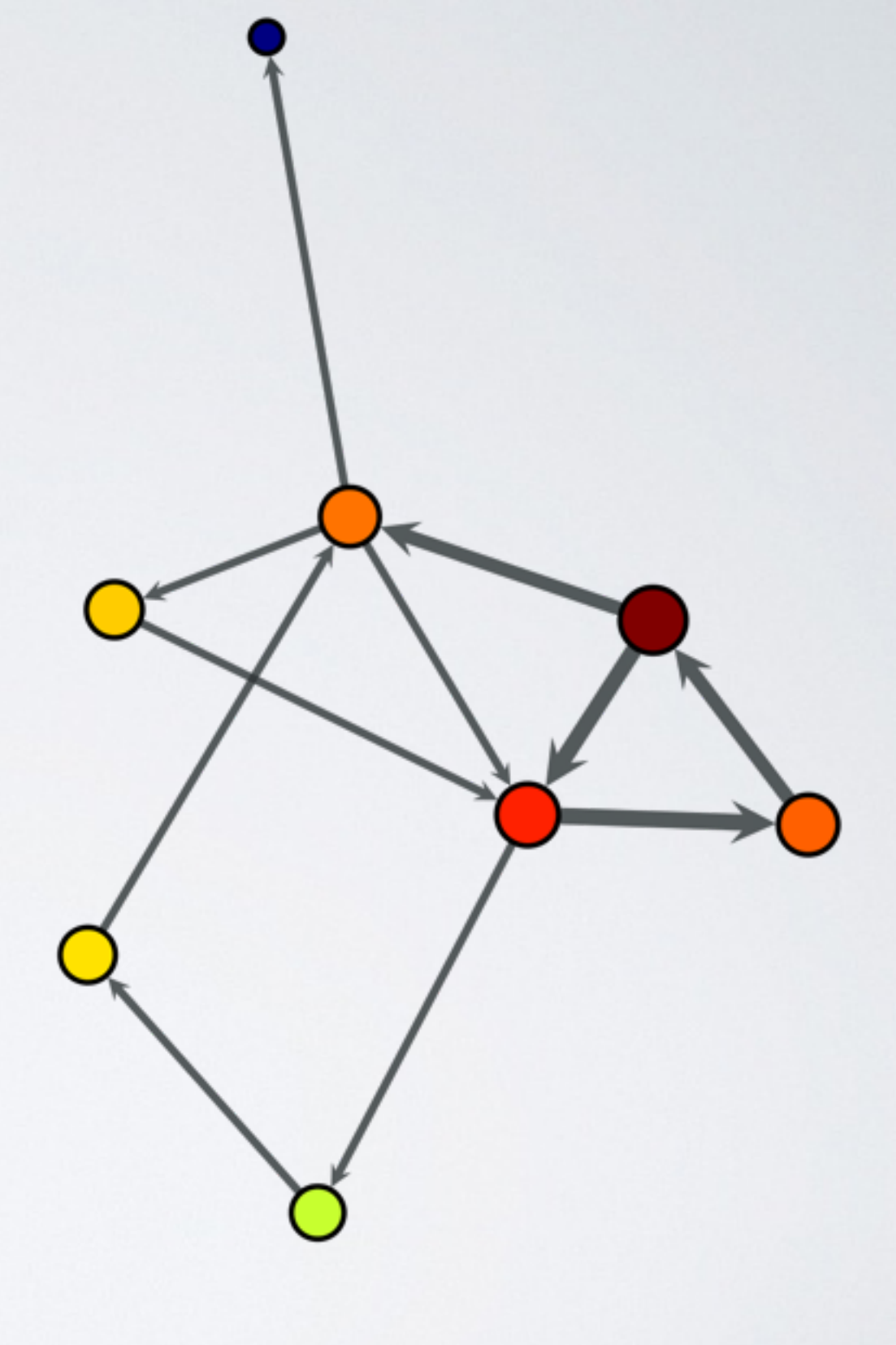

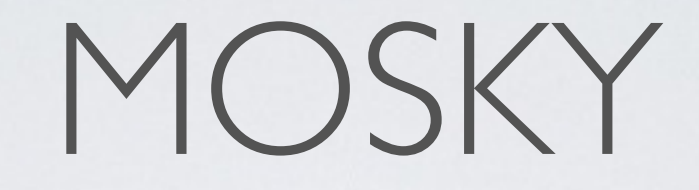

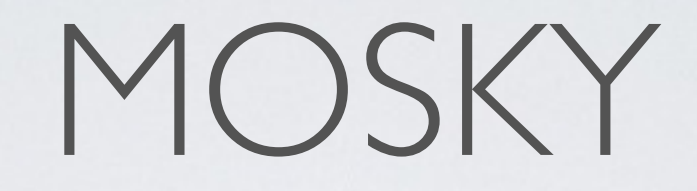

• Python Charmer at Pinkoi

- Python Charmer at Pinkoi
- An author of the Python packages:
	- MoSQL, Clime, Uniout, ZIPCodeTW, ...

- Python Charmer at Pinkoi
- An author of the Python packages:
	- MoSQL, Clime, Uniout, ZIPCodeTW, ...
- A speaker of the conferences
	- 2014: PyCon APAC, OSDC; 2013: PyCon APAC, PyCon TW, COSCUP, ...

- Python Charmer at Pinkoi
- An author of the Python packages:
	- MoSQL, Clime, Uniout, ZIPCodeTW, ...
- A speaker of the conferences
	- 2014: PyCon APAC, OSDC; 2013: PyCon APAC, PyCon TW, COSCUP, ...
- A Python instructor

- Python Charmer at Pinkoi
- An author of the Python packages:
	- MoSQL, Clime, Uniout, ZIPCodeTW, ...
- A speaker of the conferences
	- 2014: PyCon APAC, OSDC; 2013: PyCon APAC, PyCon TW, COSCUP, ...
- A Python instructor
- [mosky.tw](http://mosky.tw)

• Introduction

- Introduction
- Create Graph

- Introduction
- Create Graph
- Visualize Graph

- Introduction
- Create Graph
- Visualize Graph
- Analyze Graph

- Introduction
- Create Graph
- Visualize Graph
- Analyze Graph
- Conclusion

INTRODUCTION

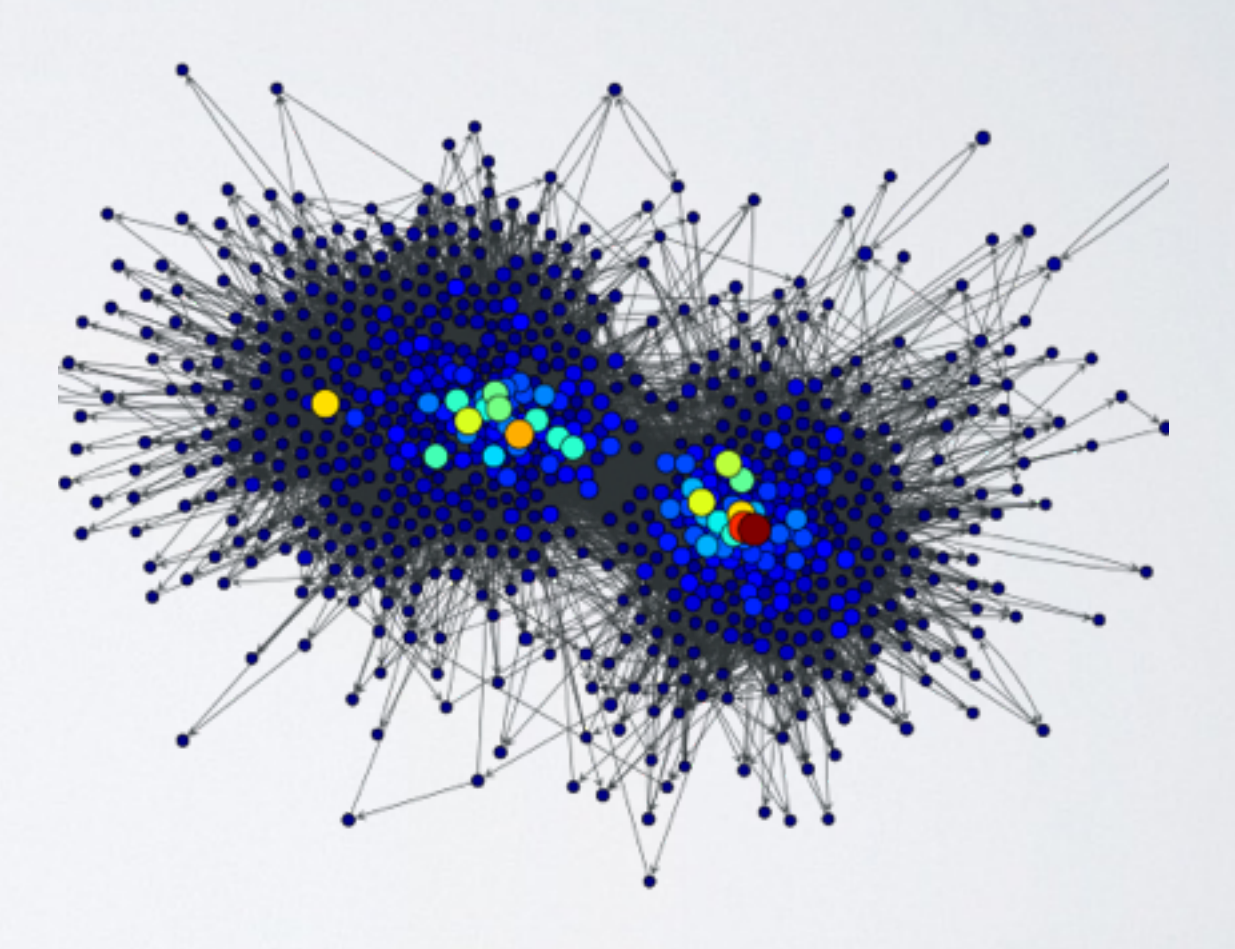

• It's for analyzing graph.

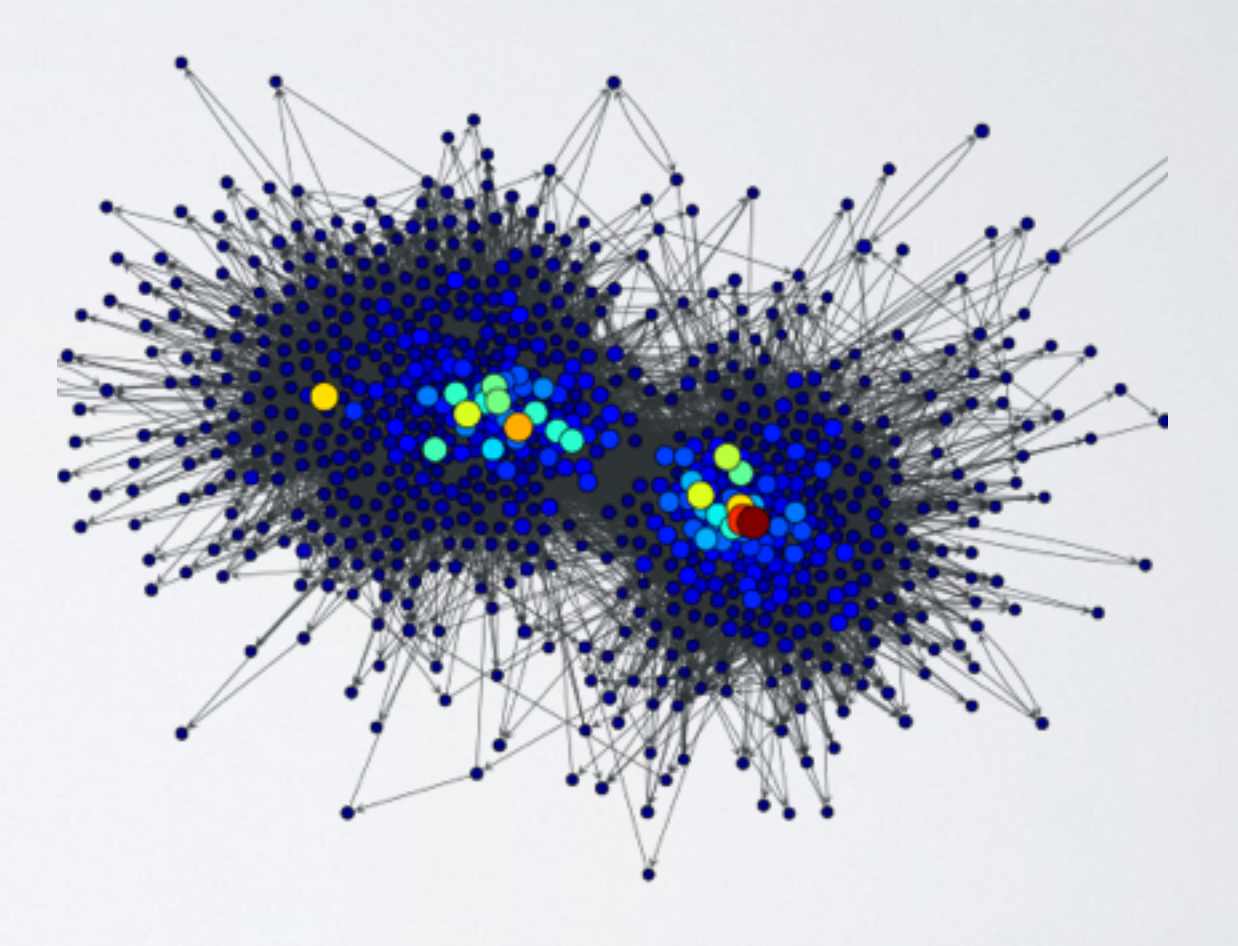

- It's for analyzing graph.
- Fast. It bases on Boost Graph in C++.

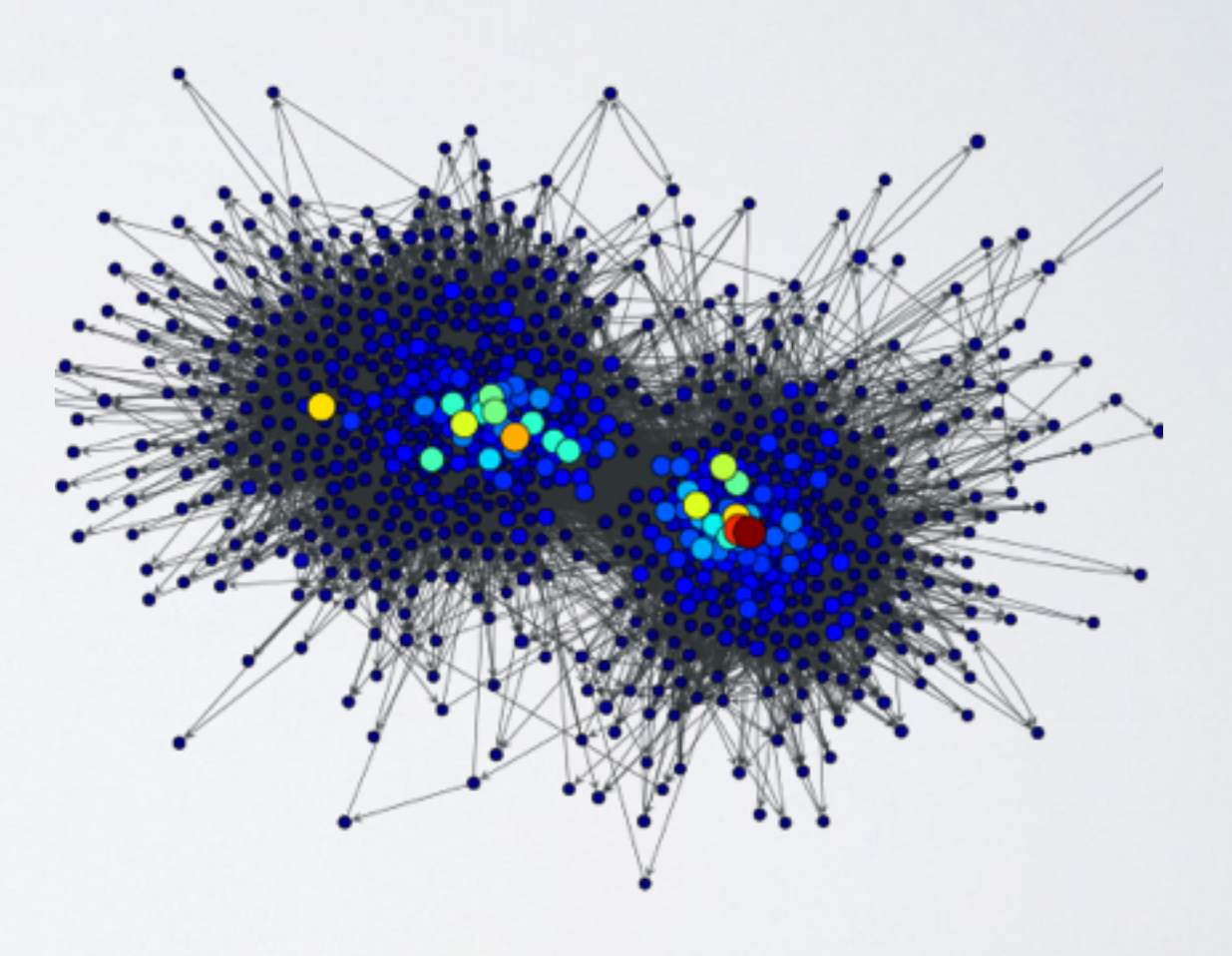

- It's for analyzing graph.
- Fast. It bases on Boost Graph in C++.
- Powerful visualization

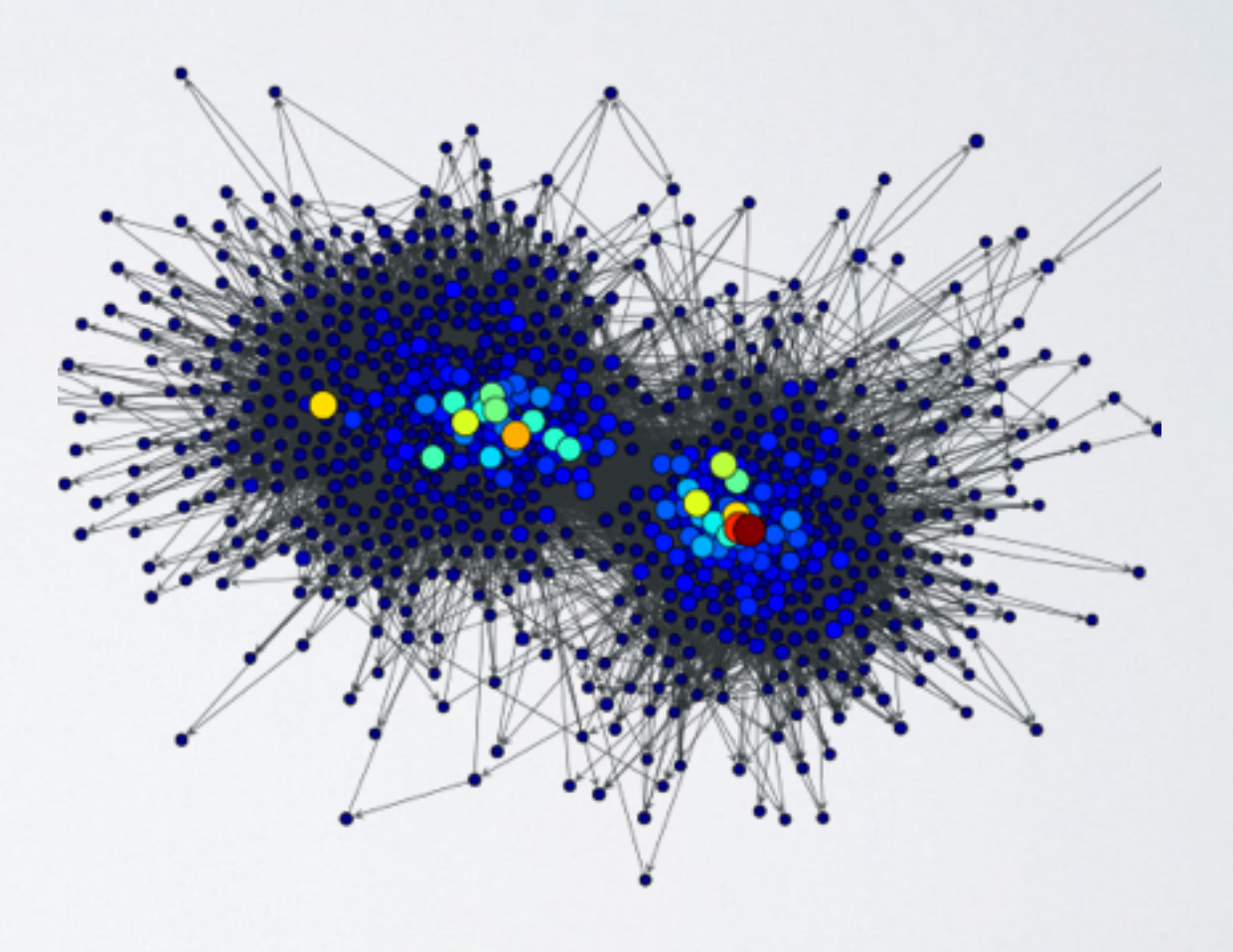

- It's for analyzing graph.
- Fast. It bases on Boost Graph in C++.
- Powerful visualization
- Lot of useful algorithms

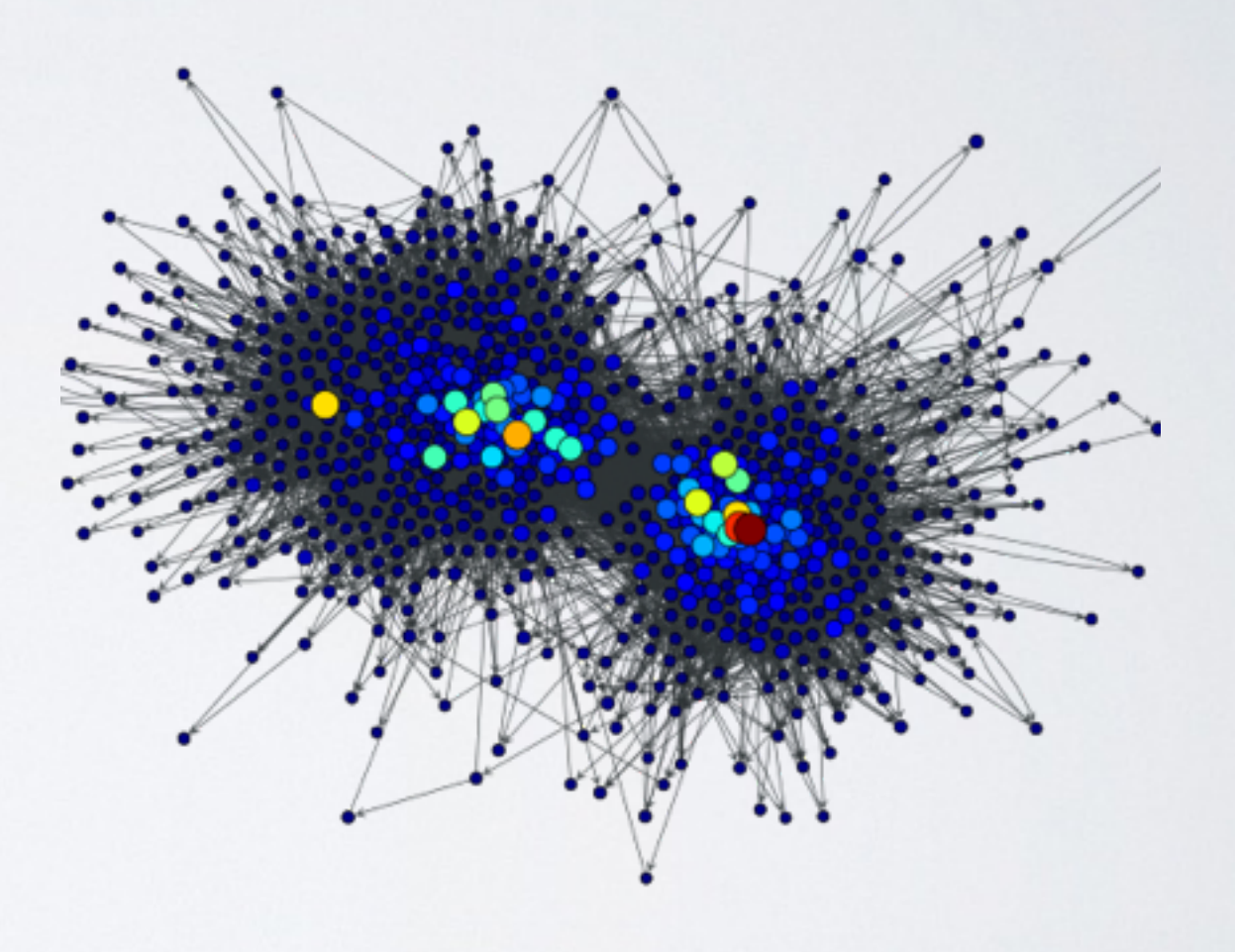

### GET GRAPH-TOOL

## GET GRAPH-TOOL

- Super easy on Debian / Ubuntu
	- <http://graph-tool.skewed.de/download#debian>

## GET GRAPH-TOOL

- Super easy on Debian / Ubuntu
	- <http://graph-tool.skewed.de/download#debian>
- Super hard on Mac
	- <http://graph-tool.skewed.de/download#macos>
	- Install the dependencies by homebrew and pip. Then compile it from source.
	- Note it may take you 3~4 hours. I warned you!

CREATE GRAPH

• Define your problem.

- Define your problem.
- Convert it into a graphic form.

- Define your problem.
- Convert it into a graphic form.
- Parse raw data.

#### MY PROBLEM

#### MY PROBLEM

• To improve the duration of an online marketplace.

### MY PROBLEM

- To improve the duration of an online marketplace.
- What's product browsing flow that users prefer?

## IN GRAPHIC FORM

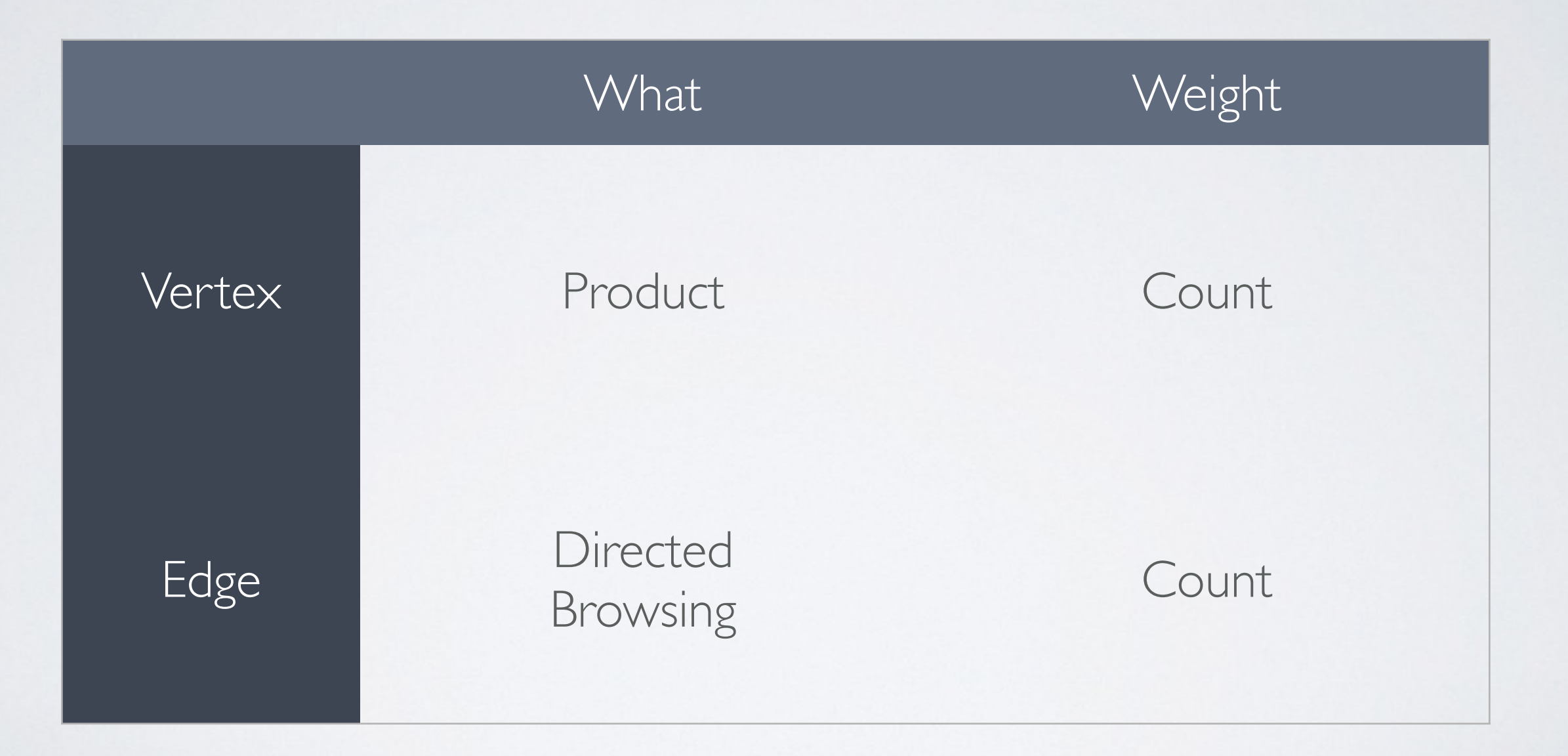

- Regular expression
	- Filter garbages.

- Regular expression
	- Filter garbages.
- Sorting

- Regular expression
	- Filter garbages.
- Sorting
- Pickle
	- HIGHEST\_PROTOCOL
	- Use tuple to save space/time.
	- Save into serial files.
## VERTEX AND EDGE

#### import graph\_tool.all as gt

- $g = gt.Graph()$
- $v1 = g.add\_vertex()$
- $v^2 = g.add\_vertex()$
- $e = g.add\_edge(v1, v2)$

#### PROPERTY

v\_count\_p = g.new\_vertex\_property('int')

# store it in our graph, optionally  $g.\mathsf{vp}$ ['count'] =  $v\_count\_p$ 

#### FASTER IMPORT

#### from graph\_tool import Graph

### COUNTING

```
name_v_map = \{\}for name in names:
    v = name_v_map.get(name) if v is None:
         v = g.add\_vertex()v_{\text{count}}_{p[v]} = 0 name_v_map[name] = v
    v_{\text{count}} p[v] += 1
```
### VISUALIZE GRAPH

#### THE SIMPLEST

```
gt.graph_draw(
     g,
     output_path = 'output.pdf',
)
gt.graph_draw(
     g,
     output_path = 'output.png',
)
```
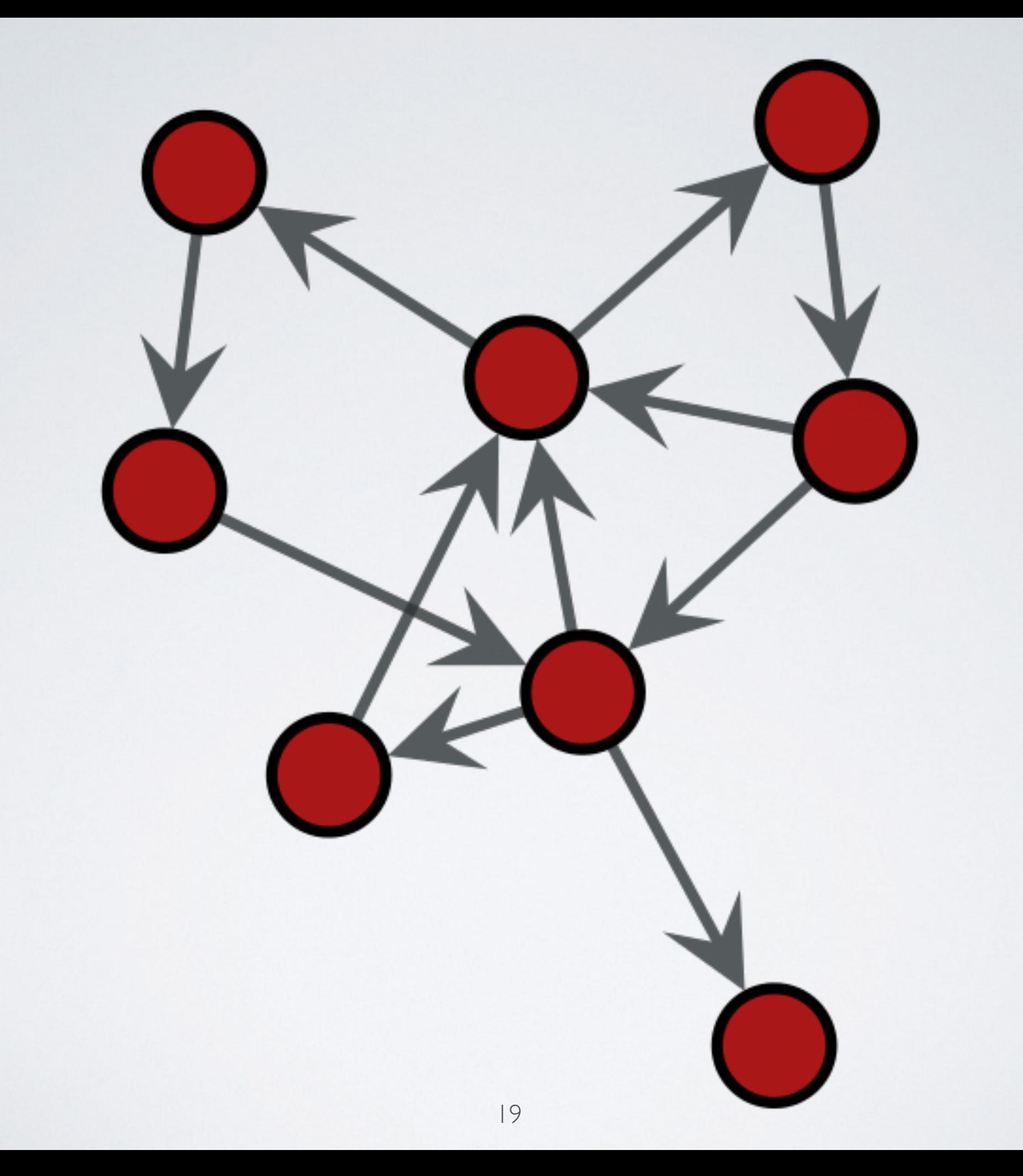

## USE CONSTANTS

 $SIZE = 400$  $V_SIZE$  = SIZE / 20.  $E_PWIDTH = V_SIZE / 4.$ gt.graph\_draw(

)

 … output\_size = (SIZE, SIZE), vertex\_size = V\_SIZE, edge\_pen\_width = E\_PWDITH,

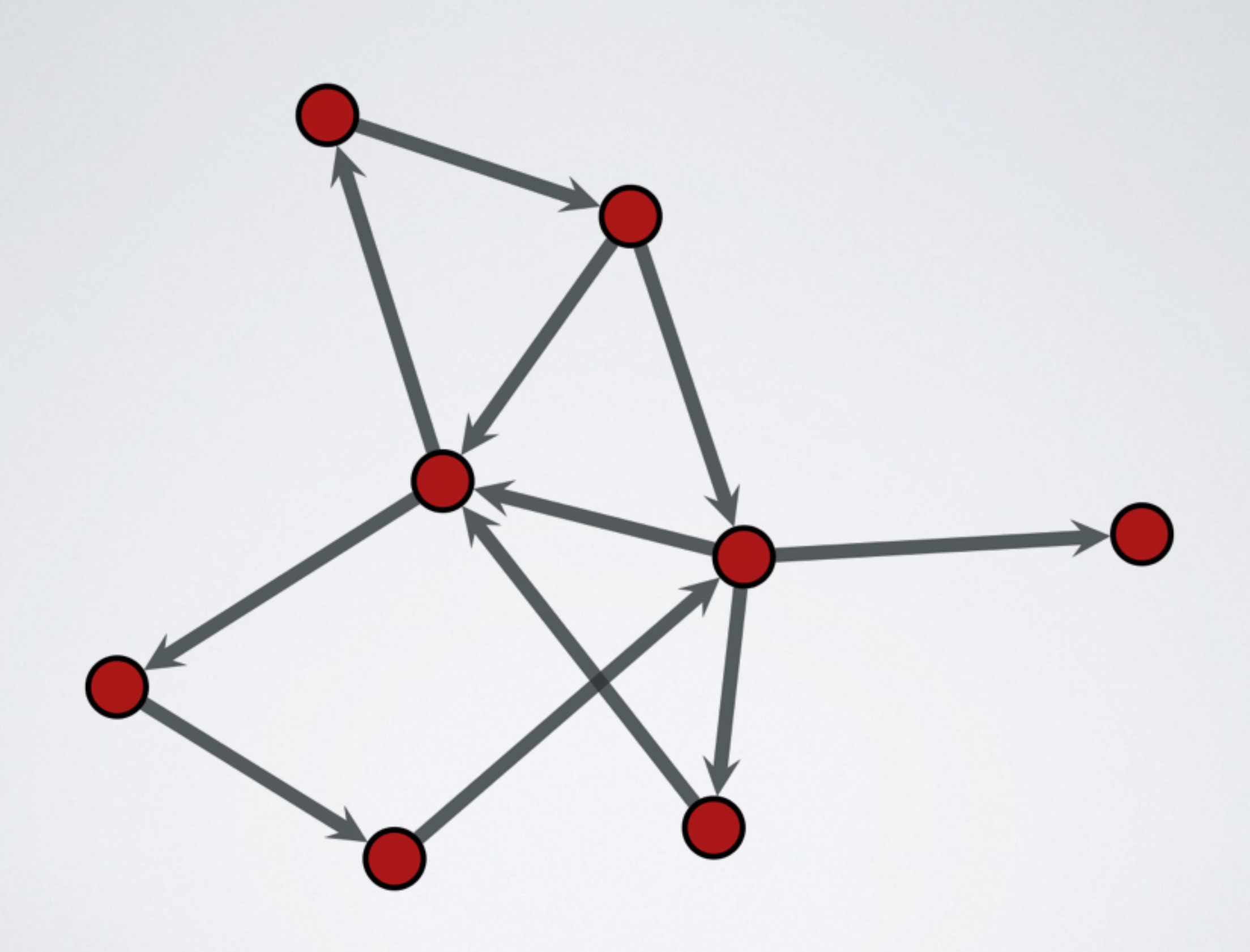

# USE PROP\_TO\_SIZE

```
v\_size\_p = gt.prop\_to\_size( v_count_p,
     MI_V_SIZE,
     MA_V_SIZE,
)
…
gt.graph_draw(
 …
    vertex\_size = v\_size_p,
     edge_pen_width = e_pwidth_p,
)
```
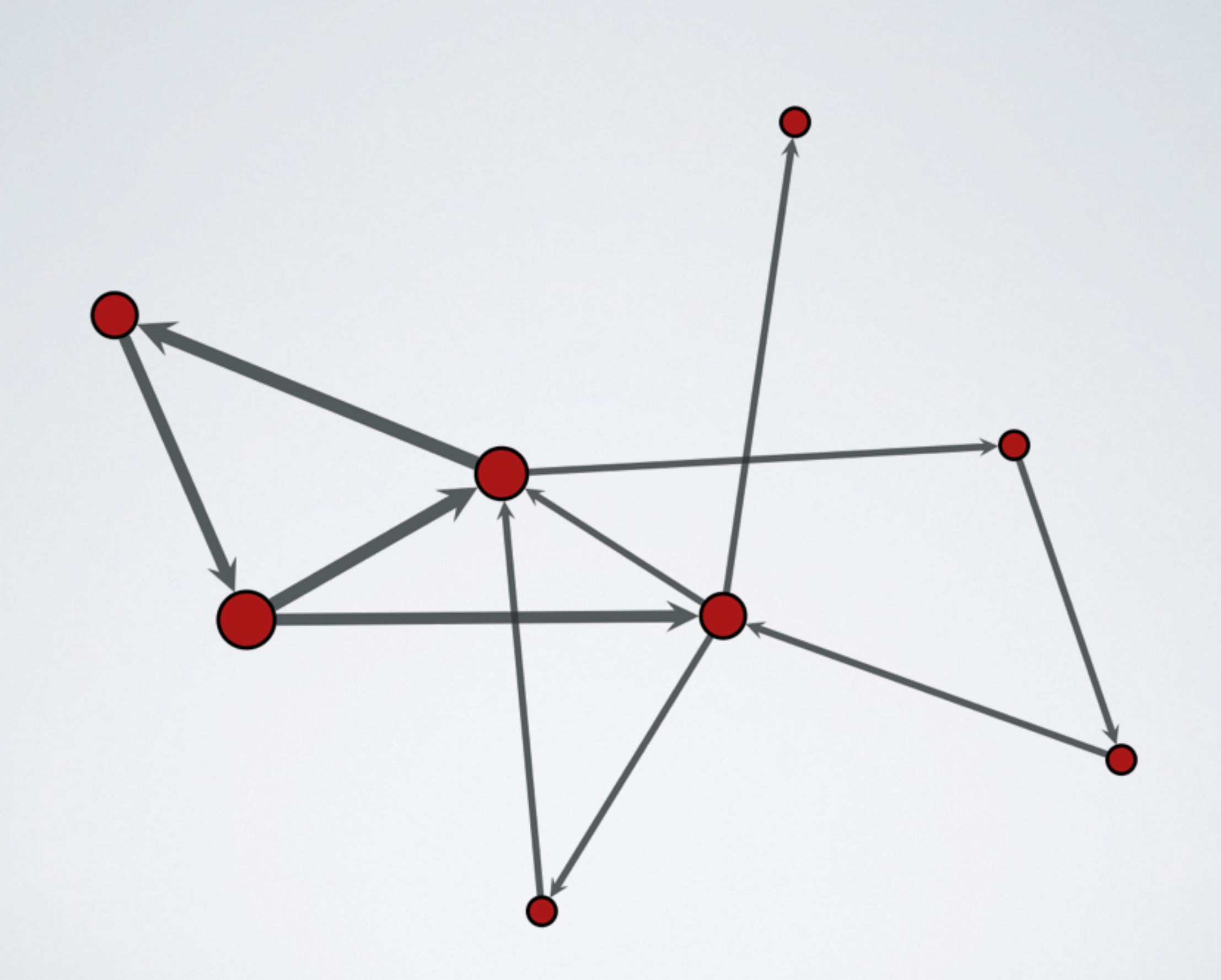

# USE FILL\_COLOR

#### gt.graph\_draw(

…

)

vertex\_fill\_color = v\_size\_p,

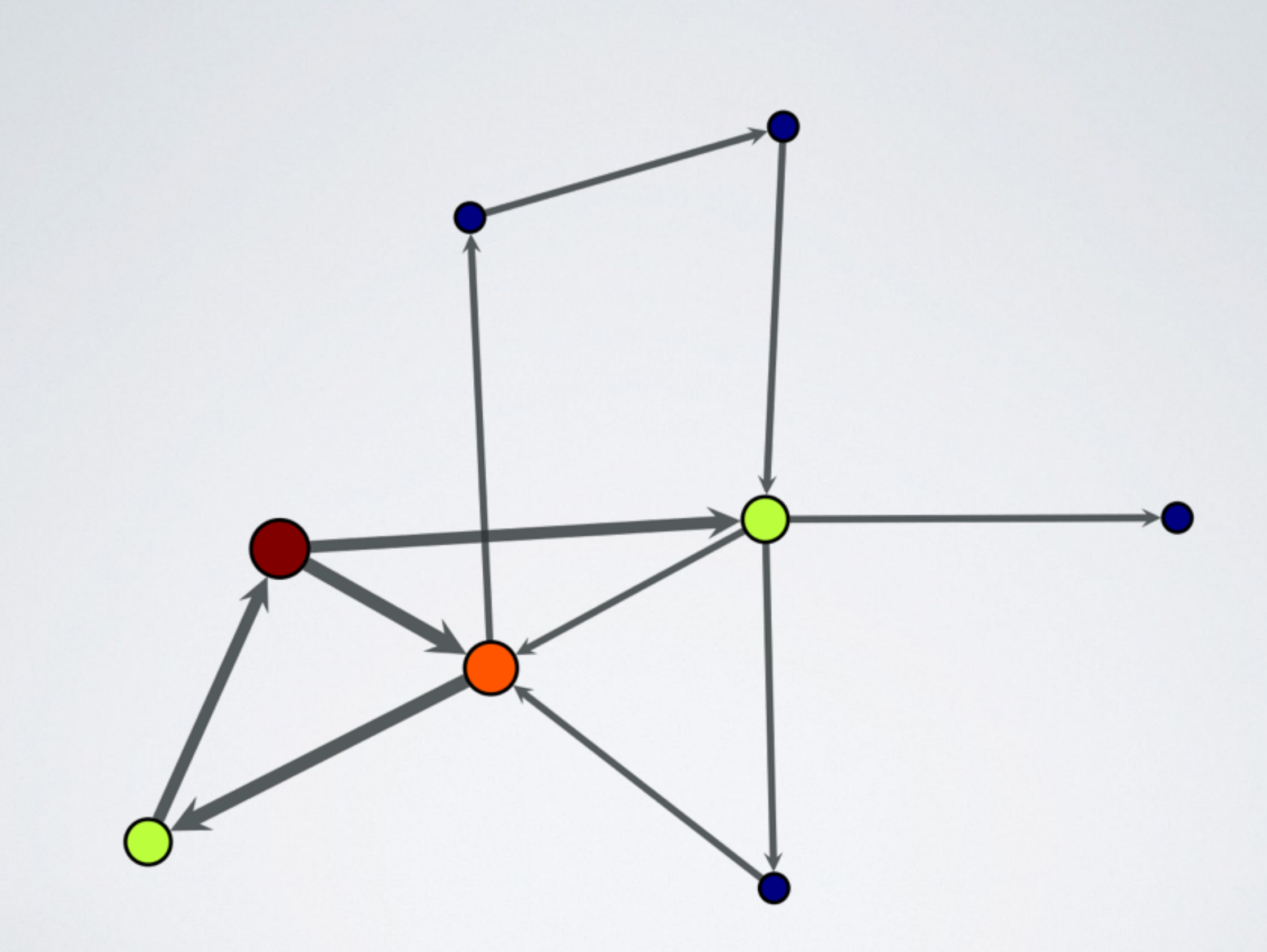

### ANALYZE GRAPH

- Search algorithms
	- BFS search …

- Search algorithms
	- BFS search ...
- Assessing graph topology
	- shortest path ...

- Search algorithms
	- BFS search ...
- Assessing graph topology
	- shortest path ...
- Centrality measures
	- pagerank, betweenness, closeness ...

• Maximum flow algorithms

- Maximum flow algorithms
- Community structures
- Maximum flow algorithms
- Community structures
- Clustering coefficients

## CENTRALITY MEASURES

## CENTRALITY MEASURES

- Degree centrality
	- the number of links incident upon a node
	- the immediate risk of taking a node out

# CENTRALITY MEASURES

- Degree centrality
	- the number of links incident upon a node
	- the immediate risk of taking a node out
- Closeness centrality
	- sum of a node's distances to all other nodes
	- the cost to spread information to all other nodes

- Betweenness centrality
	- the number of times a node acts as a bridge
	- the control of a node on the communication between other nodes
- Betweenness centrality
	- the number of times a node acts as a bridge
	- the control of a node on the communication between other nodes
- Eigenvector centrality
	- the influence of a node in a network
	- Google's PageRank is a variant of the Eigenvector centrality measure

### MY CHOICE

### MY CHOICE

• Centrality measures - Closeness centrality

## MY CHOICE

- Centrality measures Closeness centrality
- Get the products are easier to all other products.

# CALCULATE CLOSENESS

 $e_i$  count\_p = g.new\_edge\_property('int')  $e_i$ icount\_p.a =  $e_i$ count\_p.a.max $()$ -e\_count\_p.a

 $v_cl_p = closeness(g, weight=e_icount_p)$ 

import numpy as np  $v_cl_p.a = np.nan_to_number(c_l_p.a)$ 

## DRAW CLOSENESS

```
v_cl_size_p = gt.prop_to_size(
    v_cl_p,
     MI_V_SIZE,
     MA_V_SIZE,
)
…
gt.graph_draw(
 …
     vertex_fill_color = v_cl_size_p,
)
```
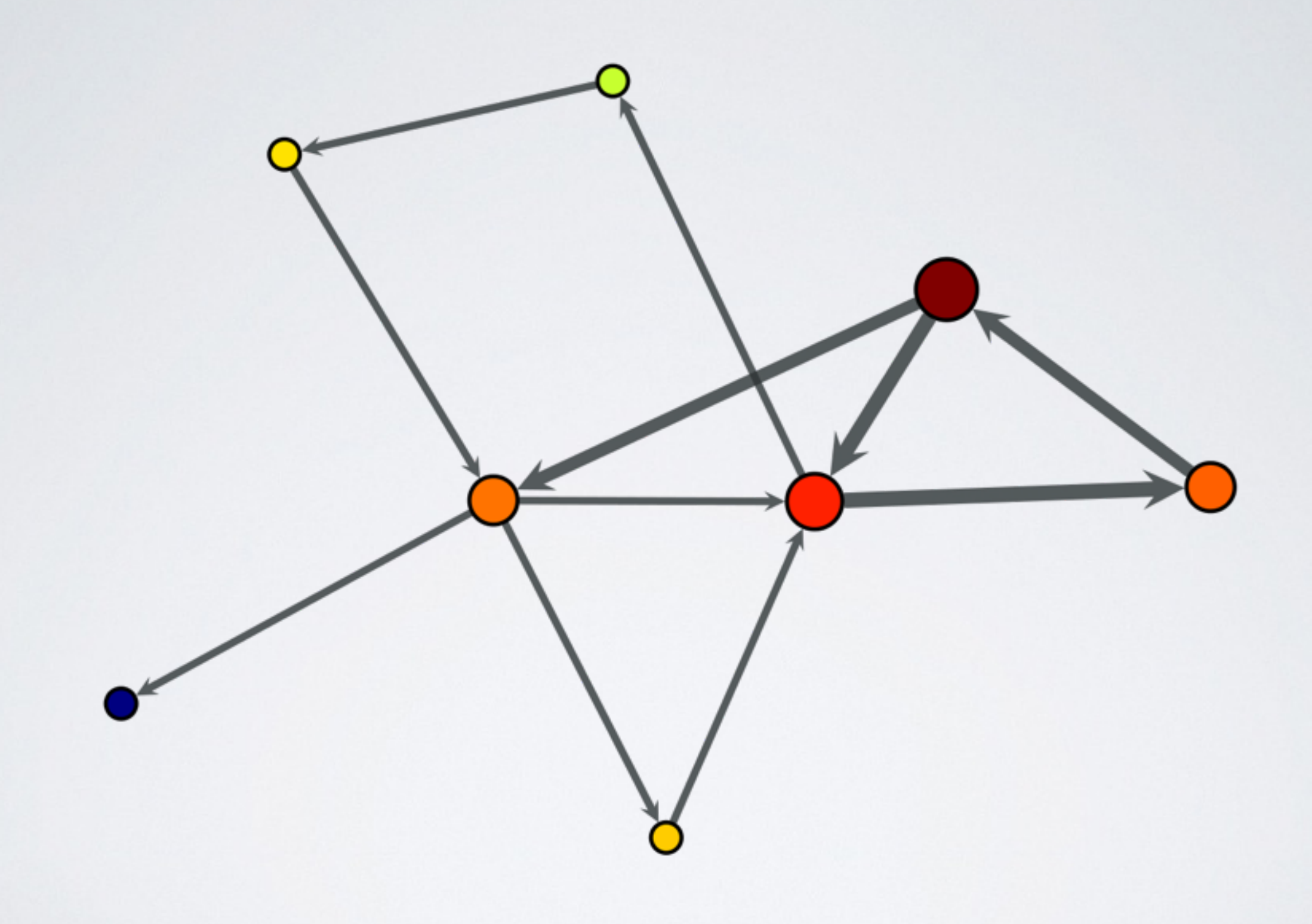

## ON THE FLY FILTERING

v\_pck\_p = g.new\_vertex\_property('bool')  $v_pck_p.a = v_count_p.a > v_count_p.a.$ 

g.set\_vertex\_filter(v\_pck\_p) # g.set\_vertex\_filter(None) # unset

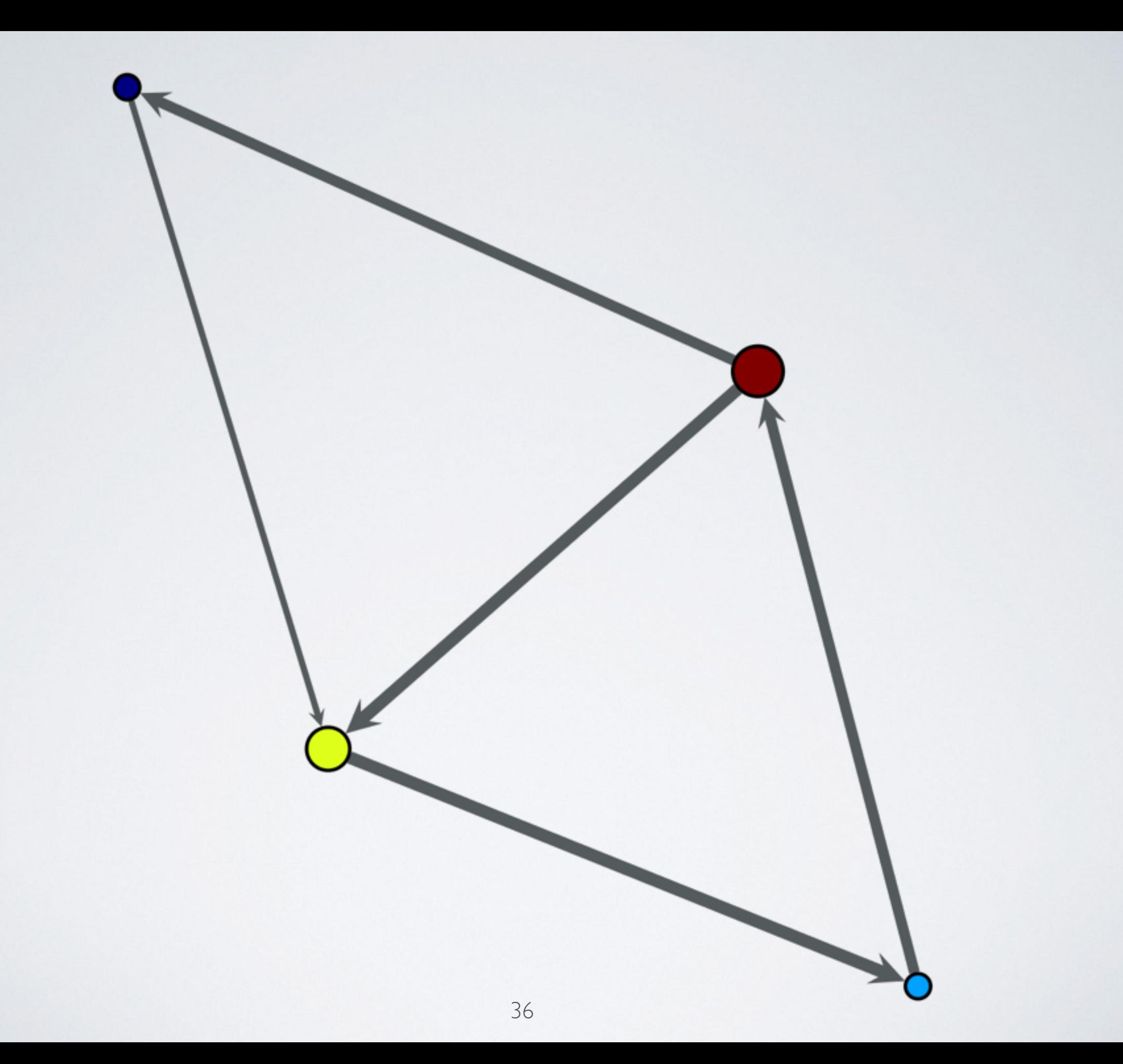
### TOP N

t10\_idxs = v\_count\_p.a.argsort()[-10:][::-1]

 $t1\_idx = t10\_idxS[0]$  $t1_v = g.vertex(t1_idx)$  $t1$ \_name = v\_name\_p[t1\_v]  $\text{t1\_count} = \text{v\_count\_p[t1_v]}$ 

#### SFDF LAYOUT

#### gt.graph\_draw(

)

 … pos = gt.sfdp\_layout(g),

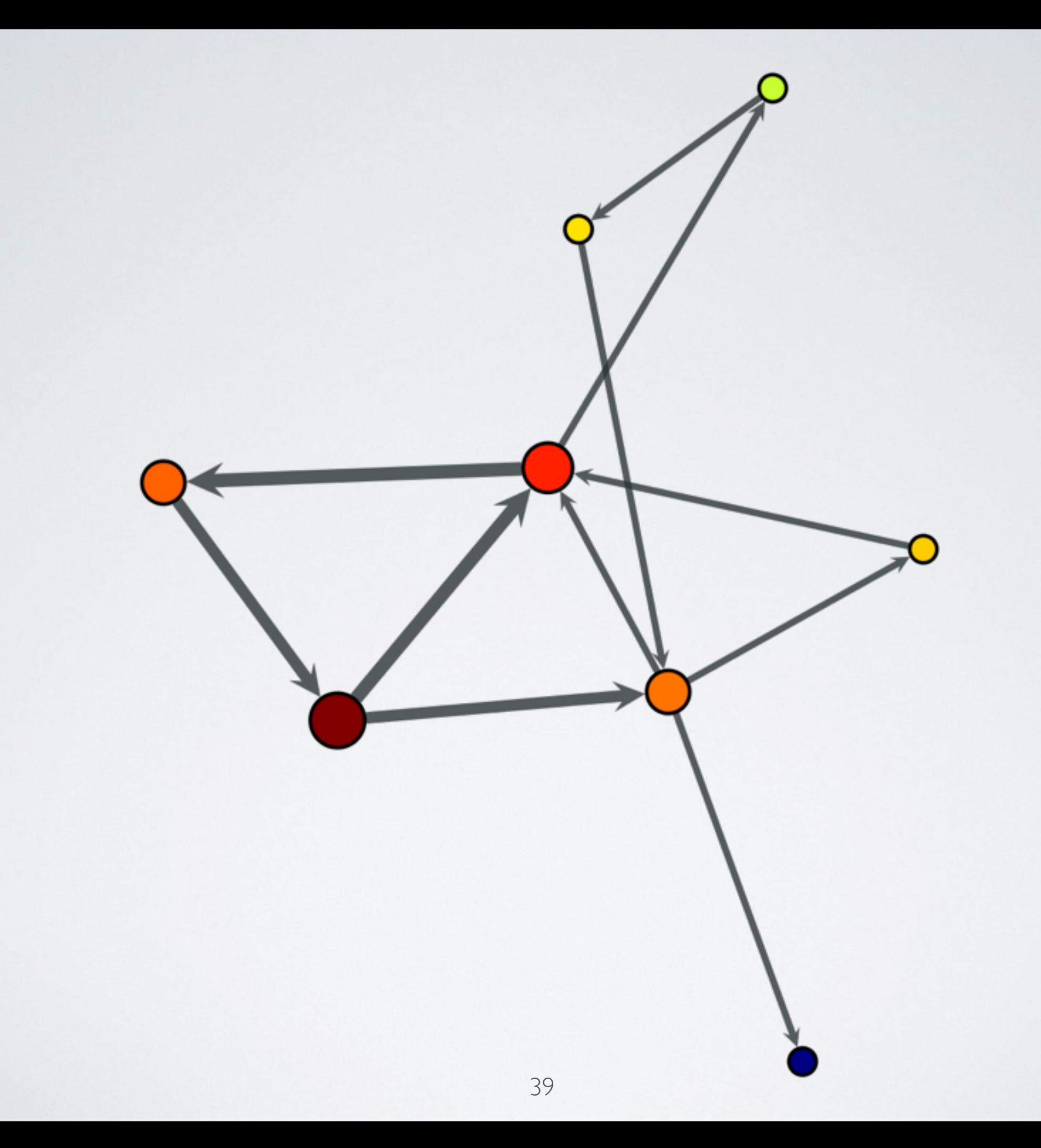

```
gt.graph_draw(
 …
     pos = gt.sfdp_layout(
         g, eweight=e_count_p
     ),
)
gt.graph_draw(
 …
     pos = gt.sfdp_layout(
         g,
         eweight=e_count_p, vweight=v_count_p
     ),
)
```
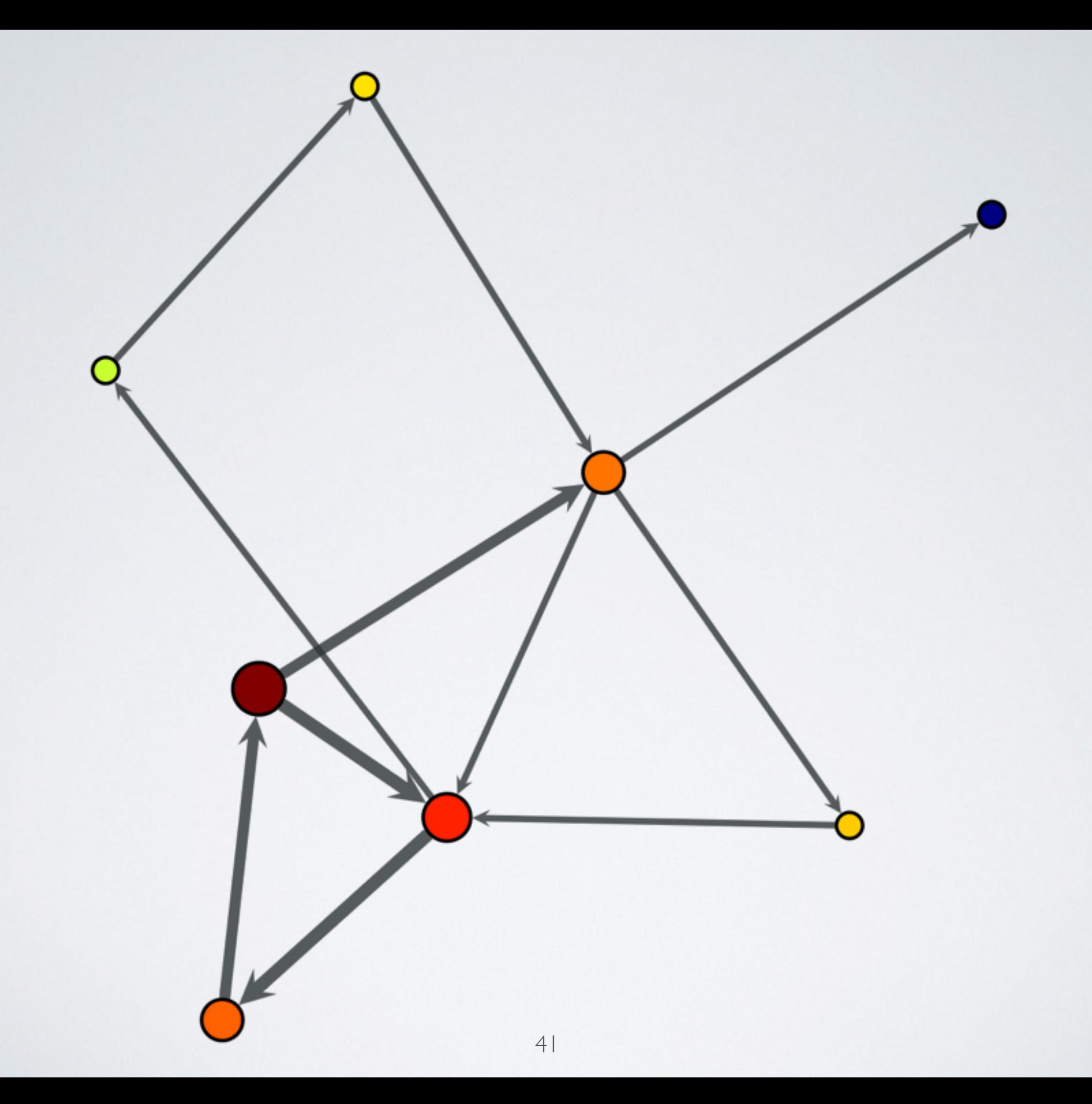

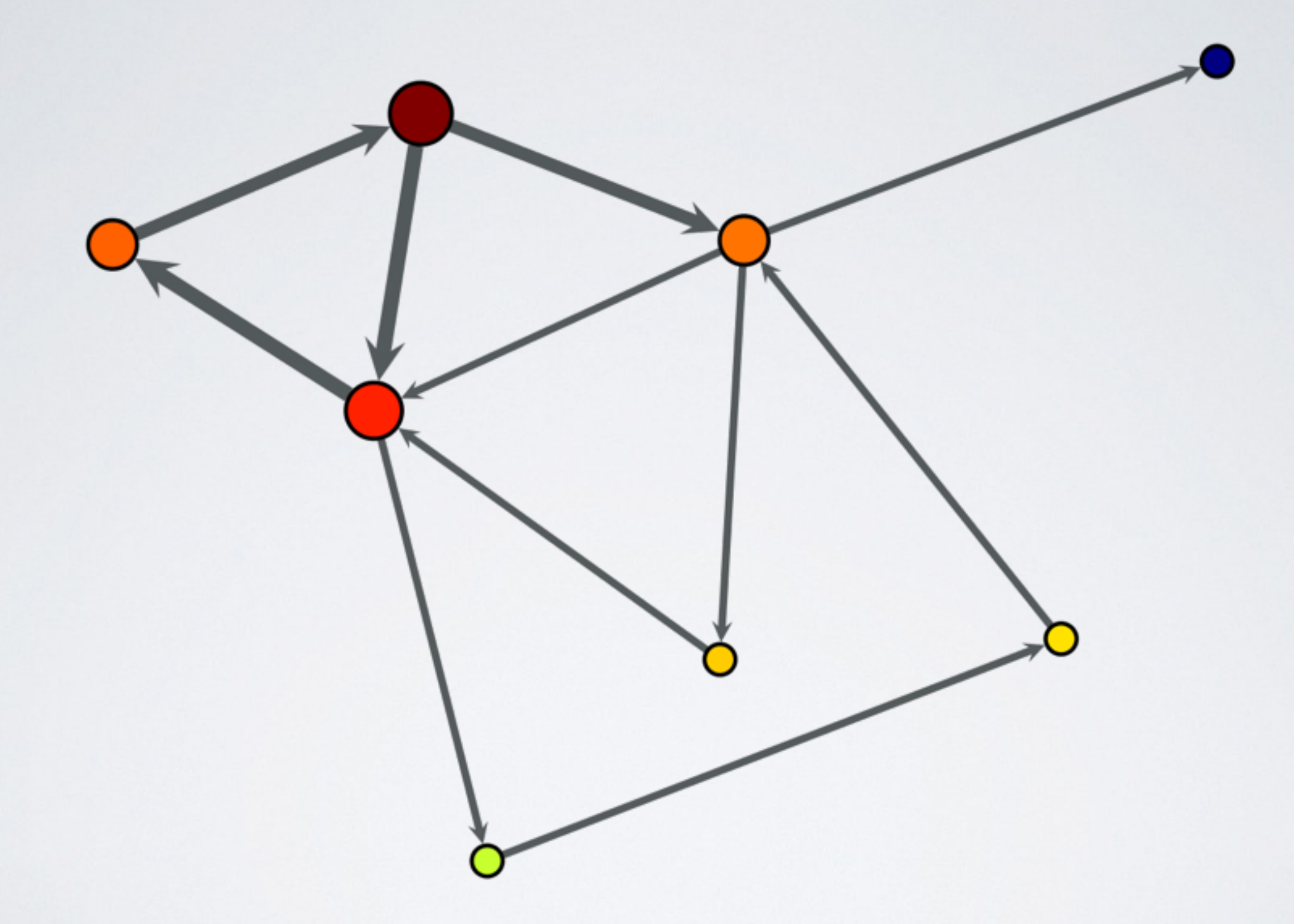

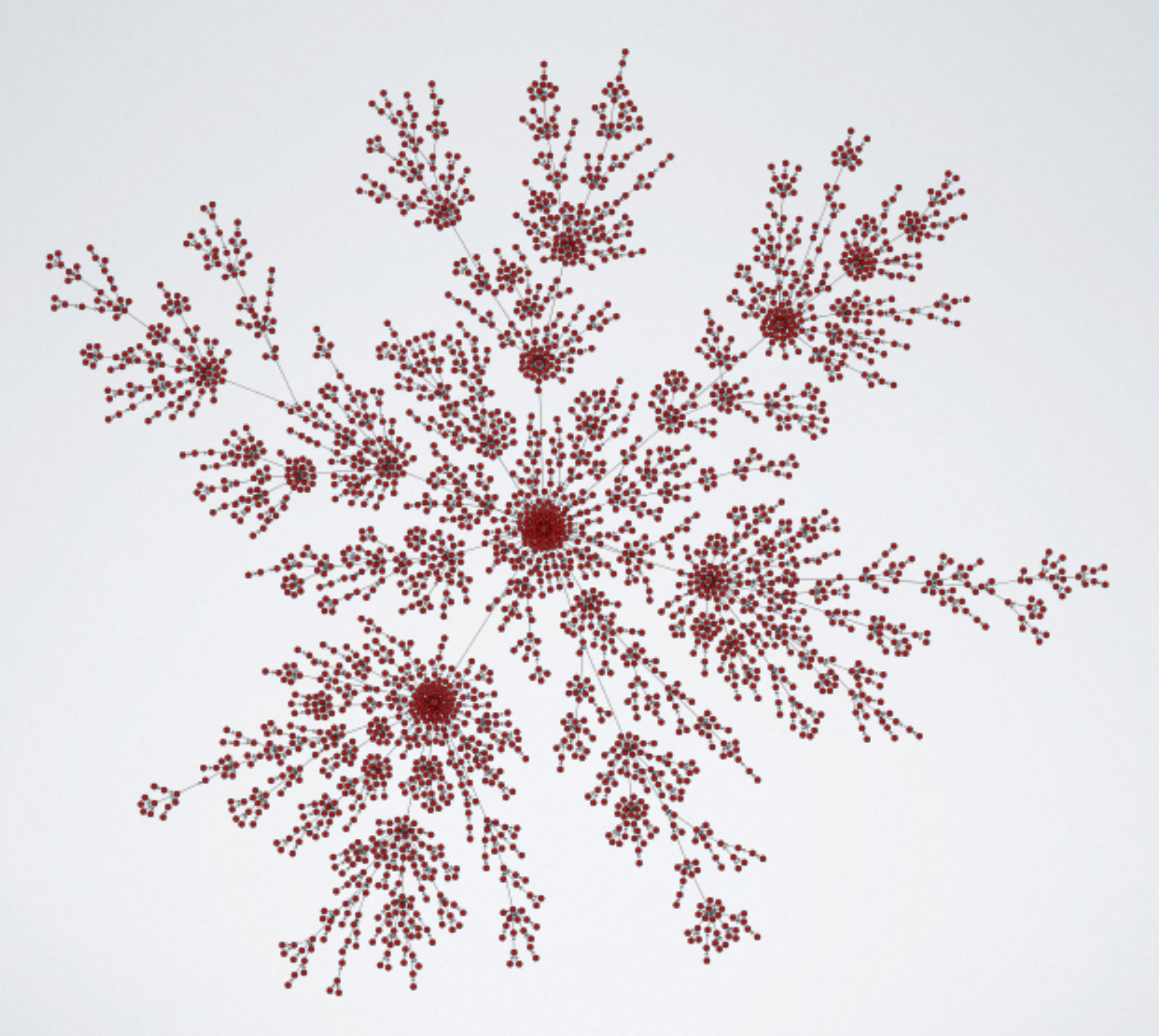

#### FR LAYOUT

```
gt.graph_draw(
```

```
 …
    pos = gt.fruchterman_reingold_layout(g),
```

```
gt.graph_draw(
```
)

)

```
 …
     pos = gt.fruchterman_reingold_layout(
         g, weight=e_count_p
     ),
```
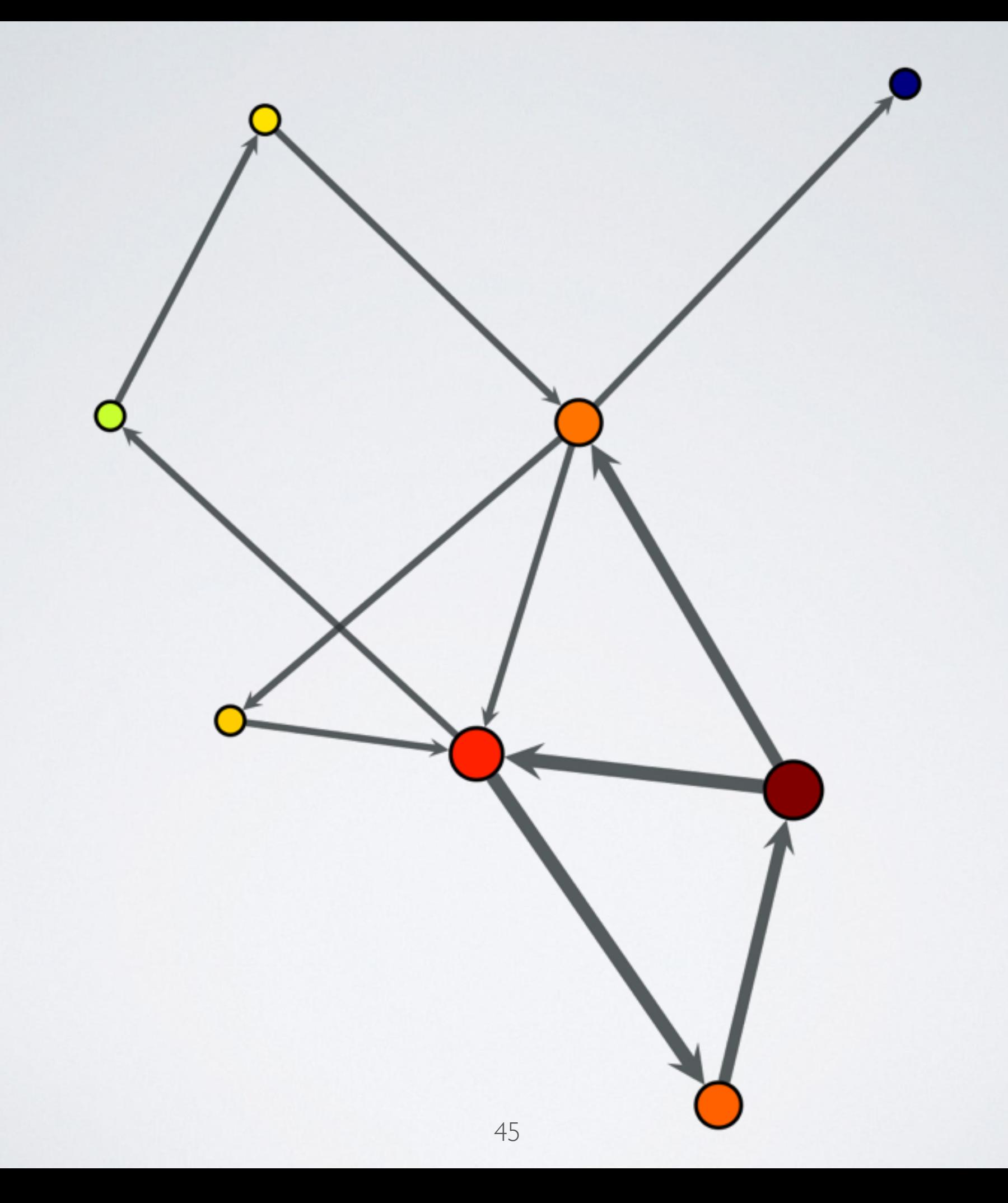

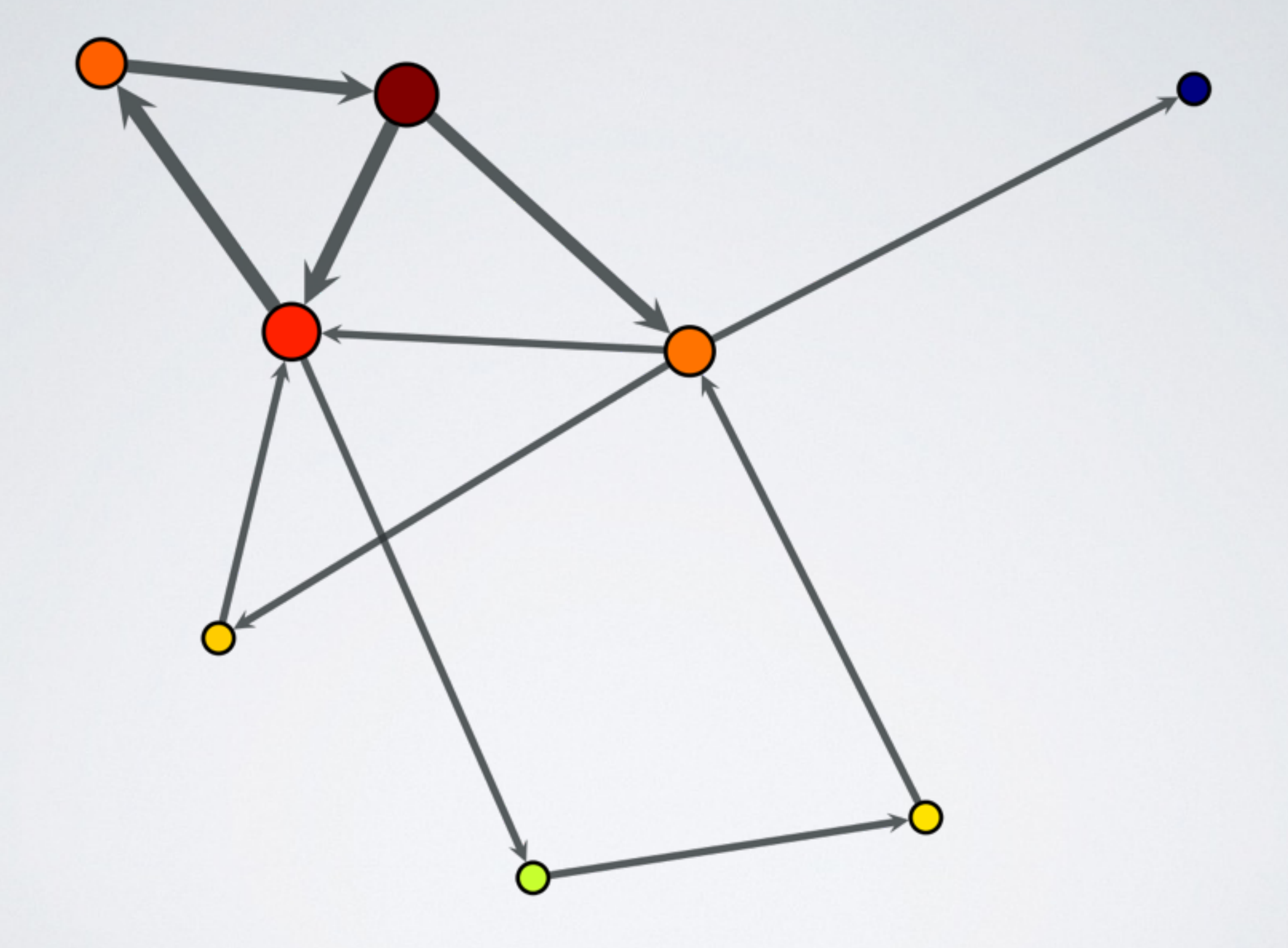

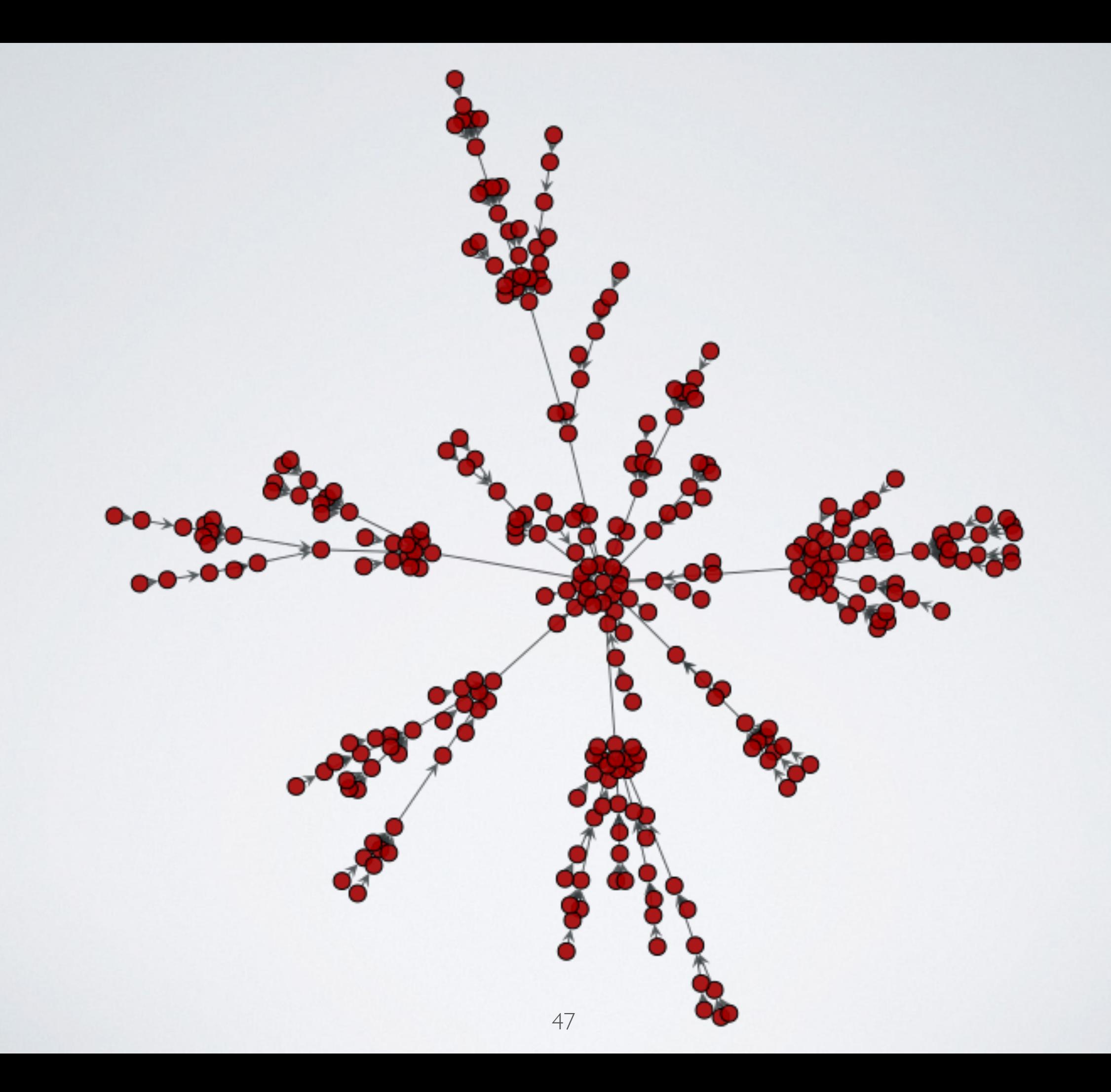

#### ARF LAYOUT

```
gt.graph_draw(
 …
    pos = gt .arr\_layout(g),)
gt.graph_draw(
 …
     pos = gt.arf_layout(
         g, weight=e_count_p
     ),
)
```
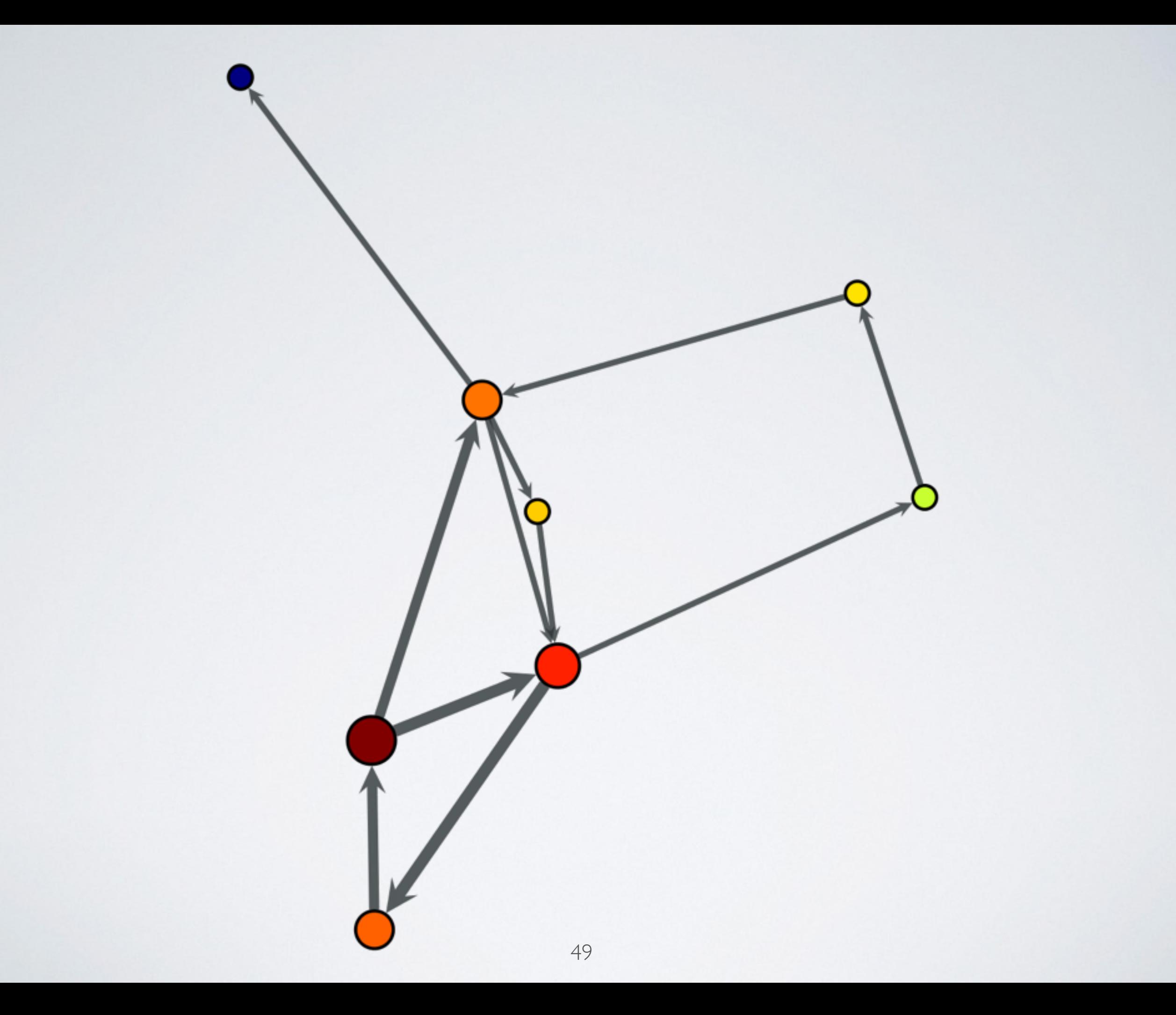

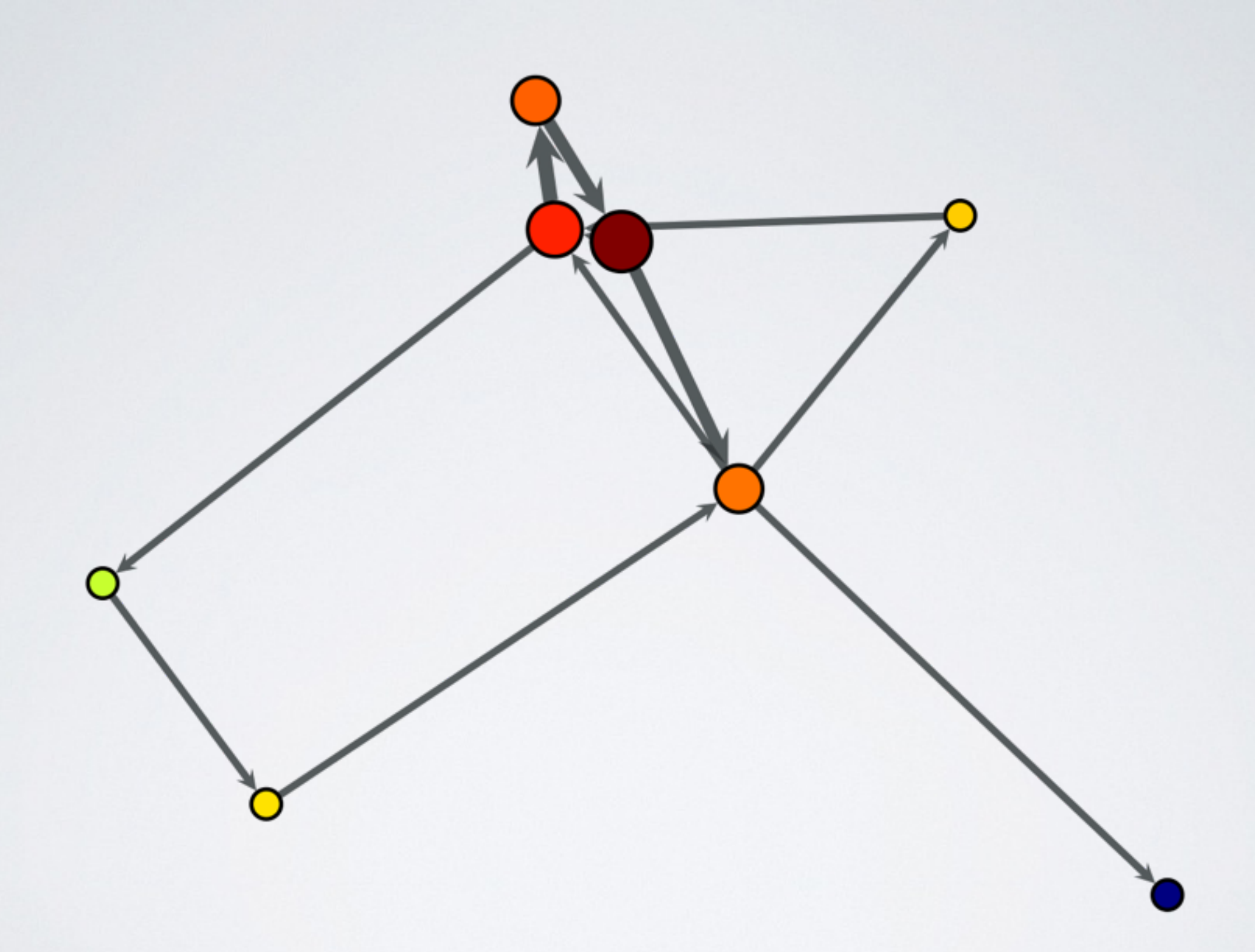

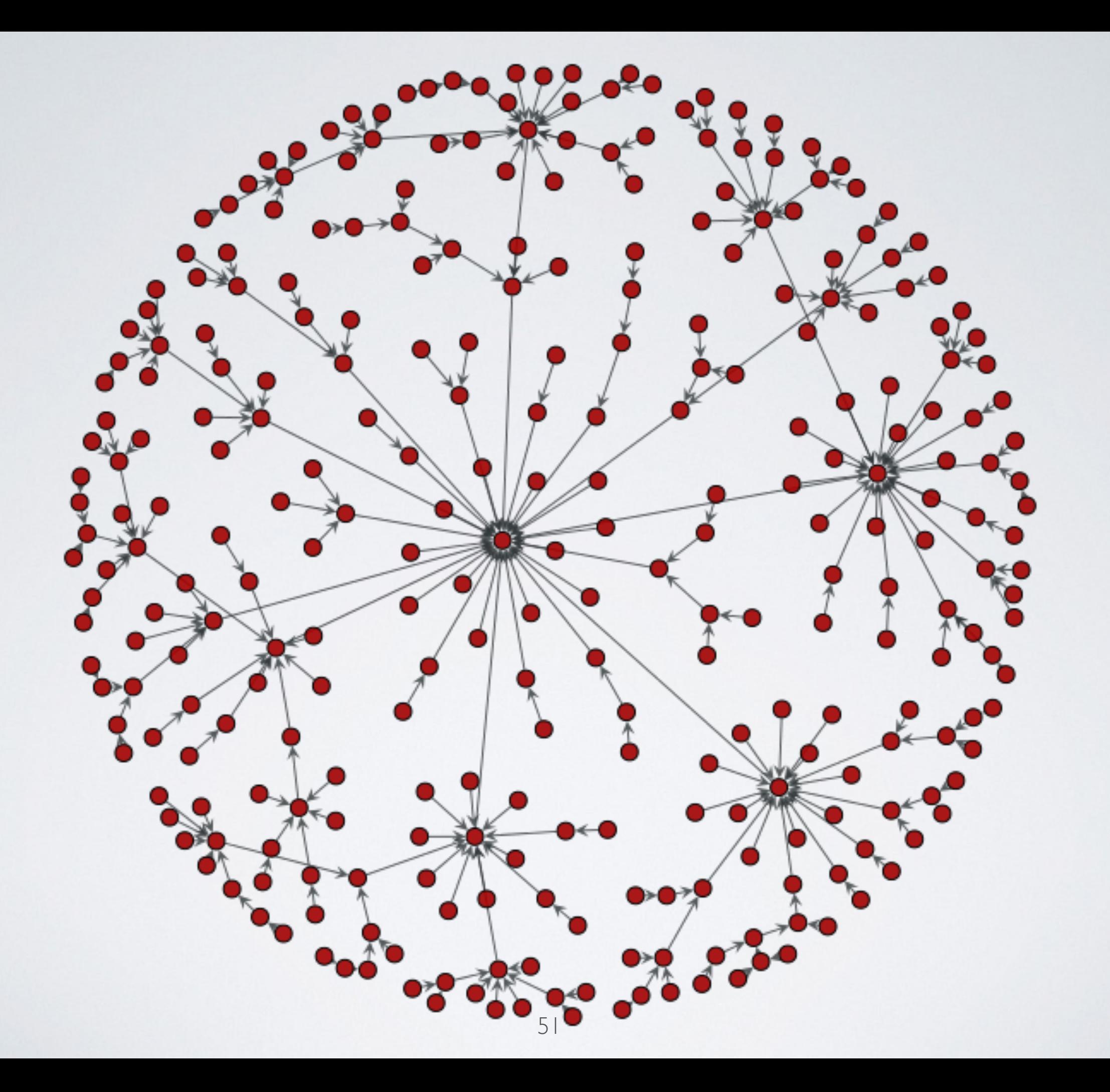

MY GRAPH

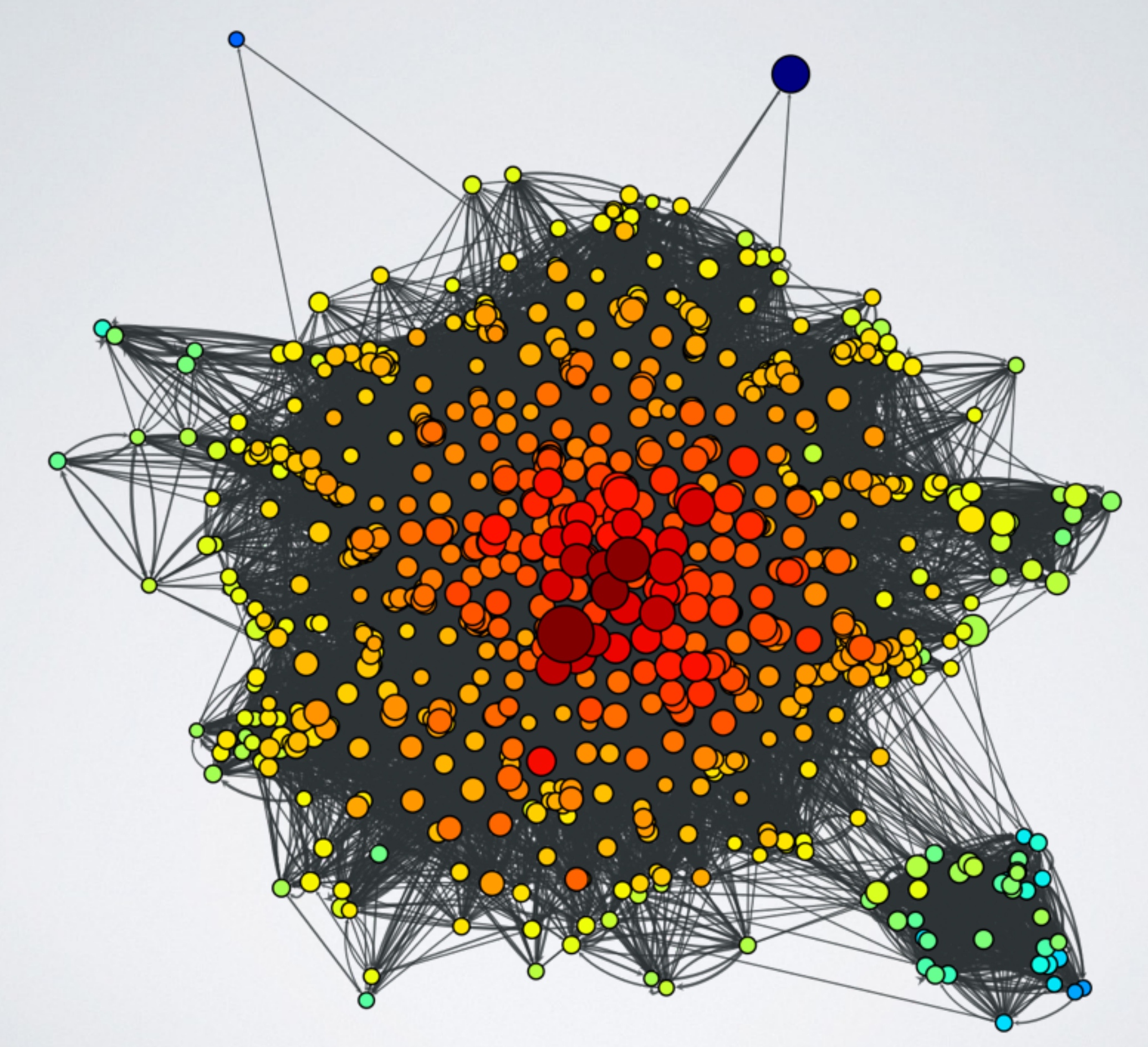

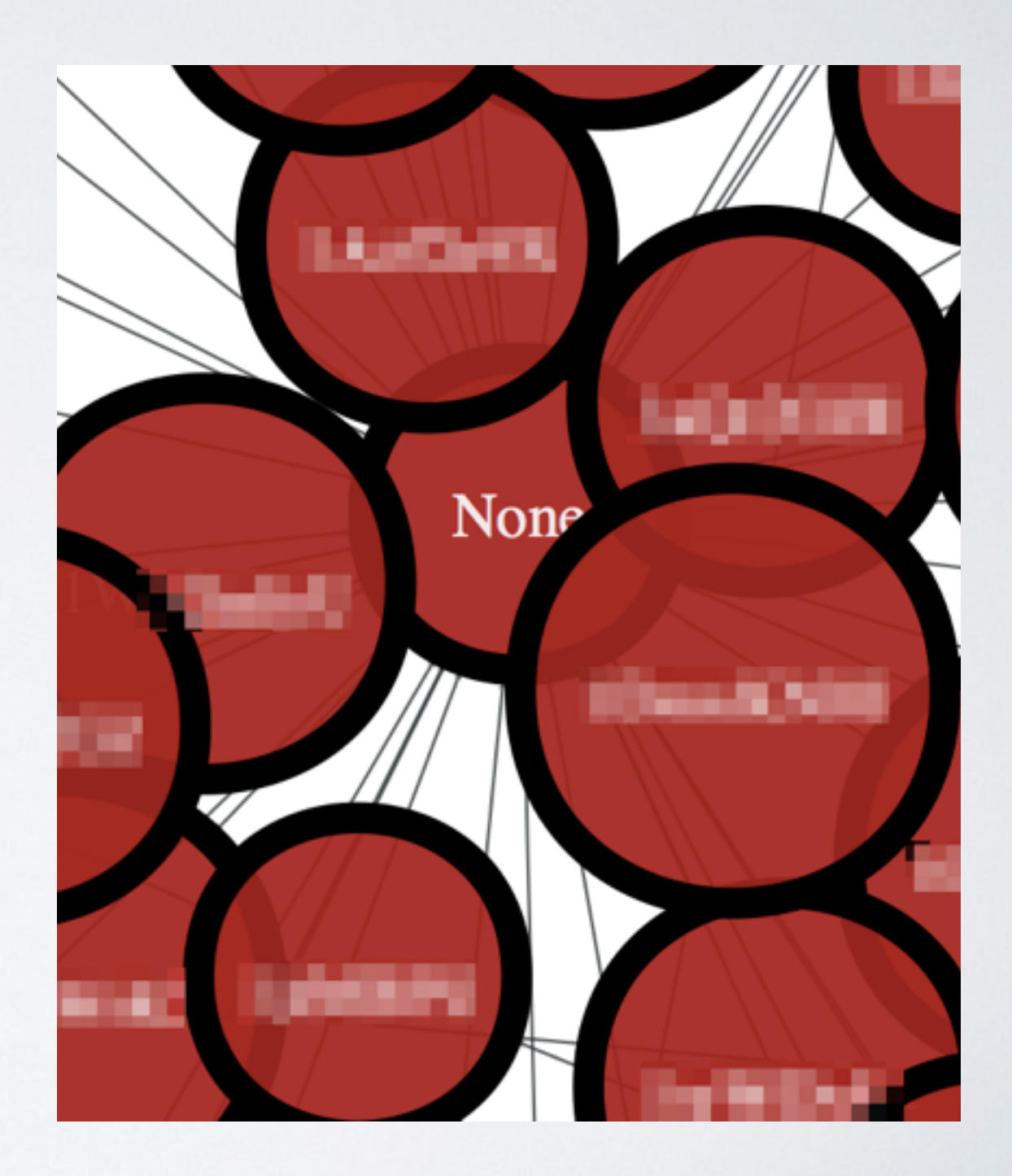

• Define problem in graphic form.

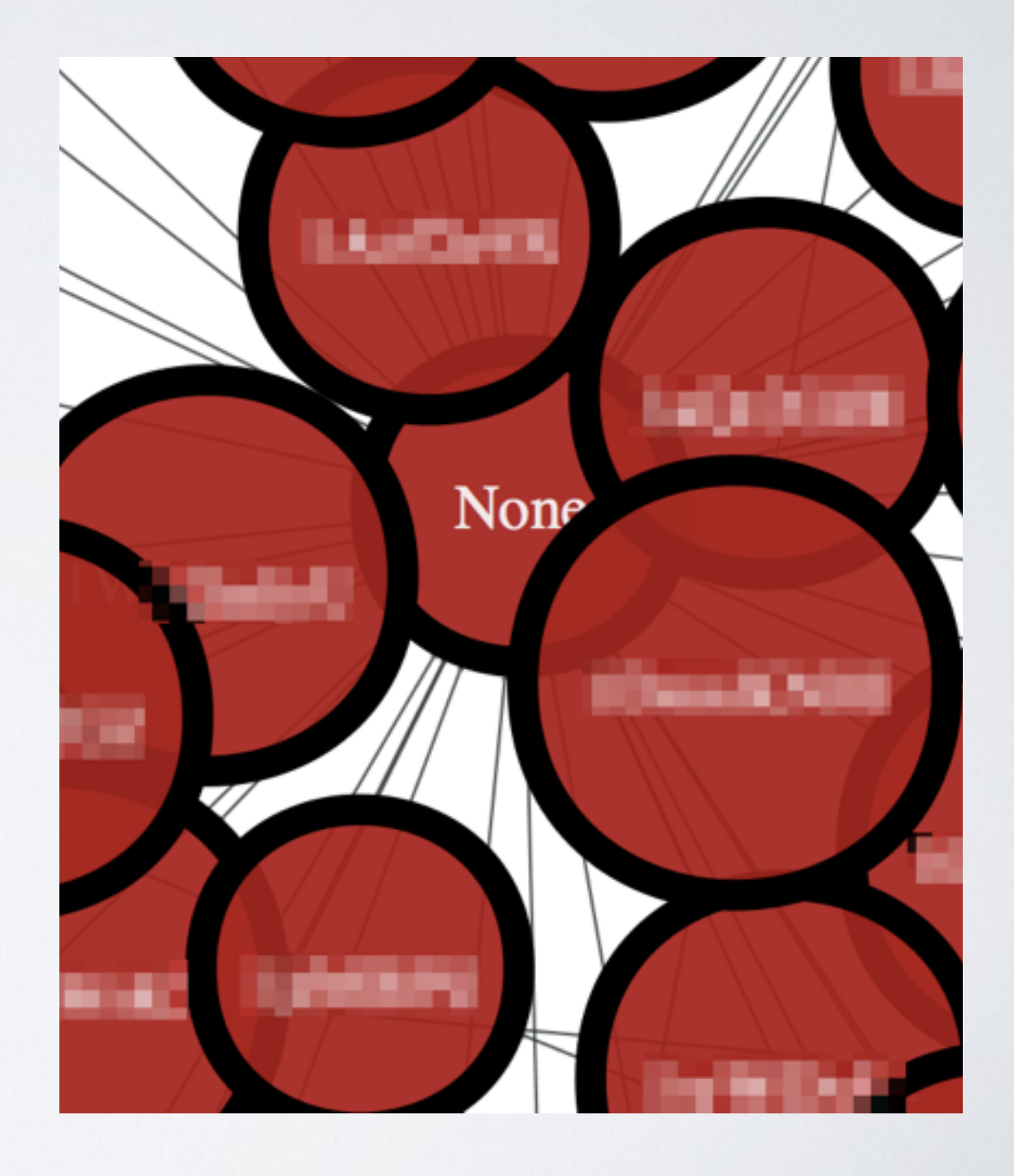

- Define problem in graphic form.
- Parse raw data.
	- Watch out! Your data will bite you. →

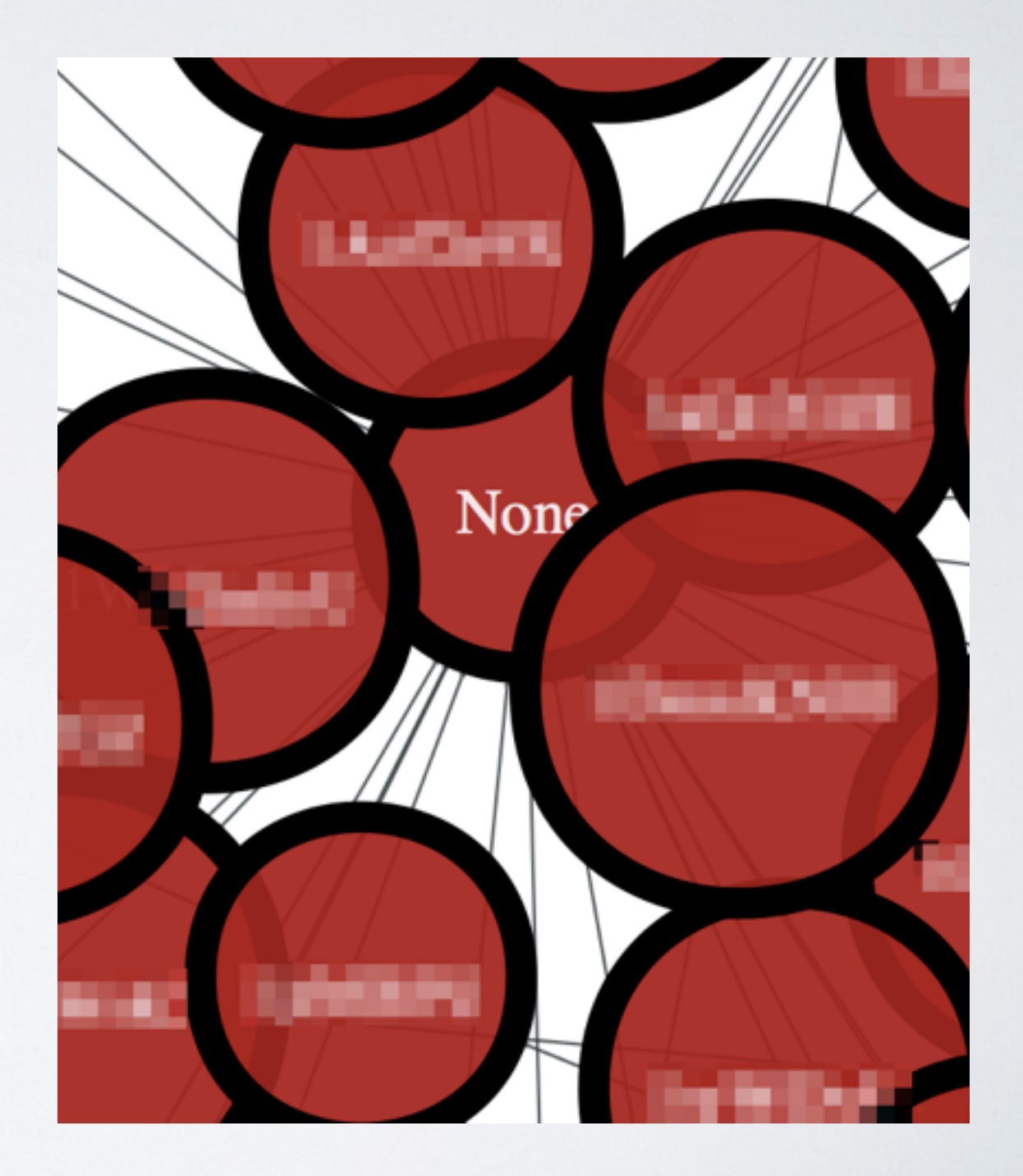

- Define problem in graphic form.
- Parse raw data.
	- Watch out! Your data will bite you. →
- Visualize to understand.

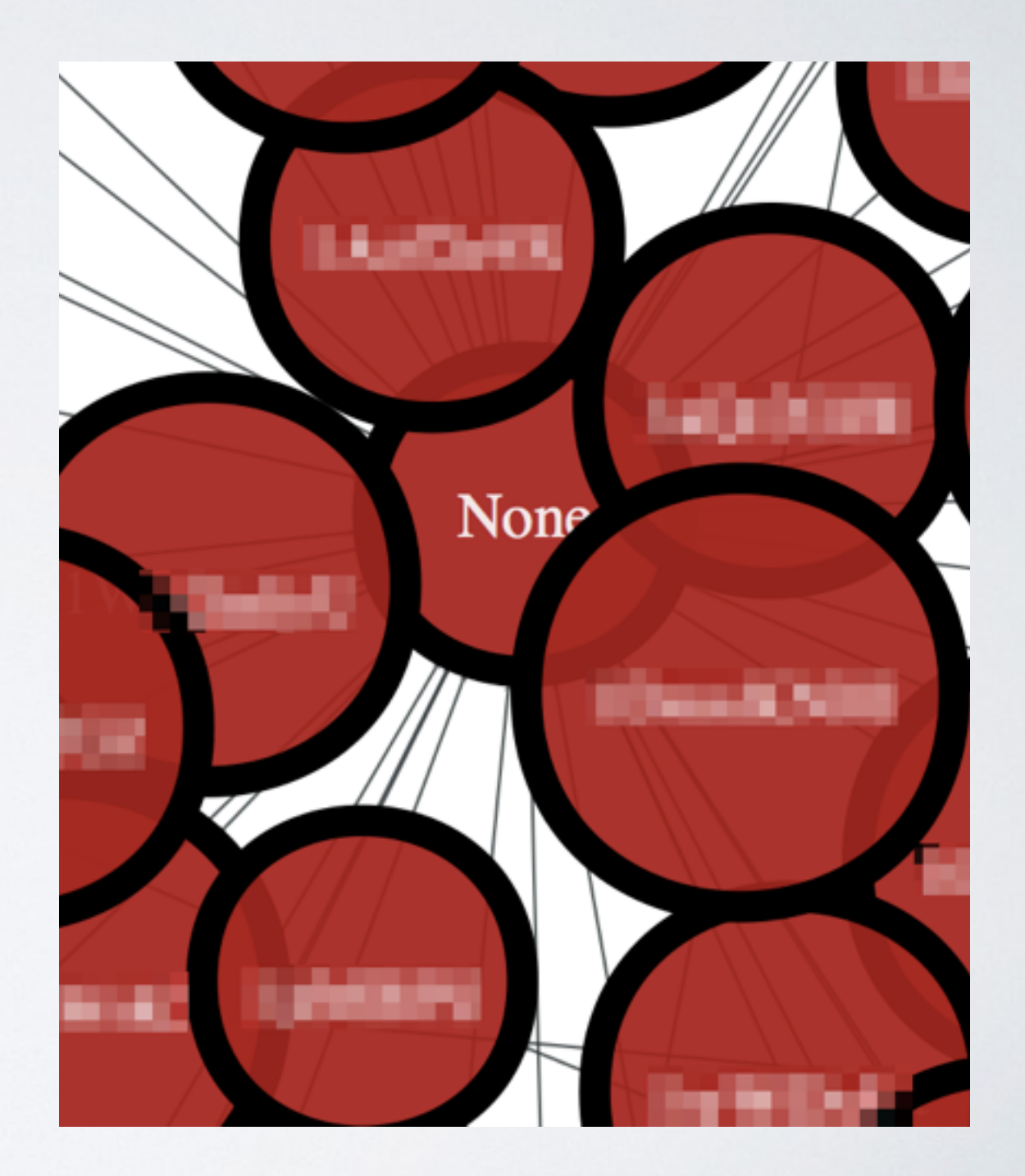

- Define problem in graphic form.
- Parse raw data.
	- Watch out! Your data will bite you. →
- Visualize to understand.
- Choose a proper algorithms.

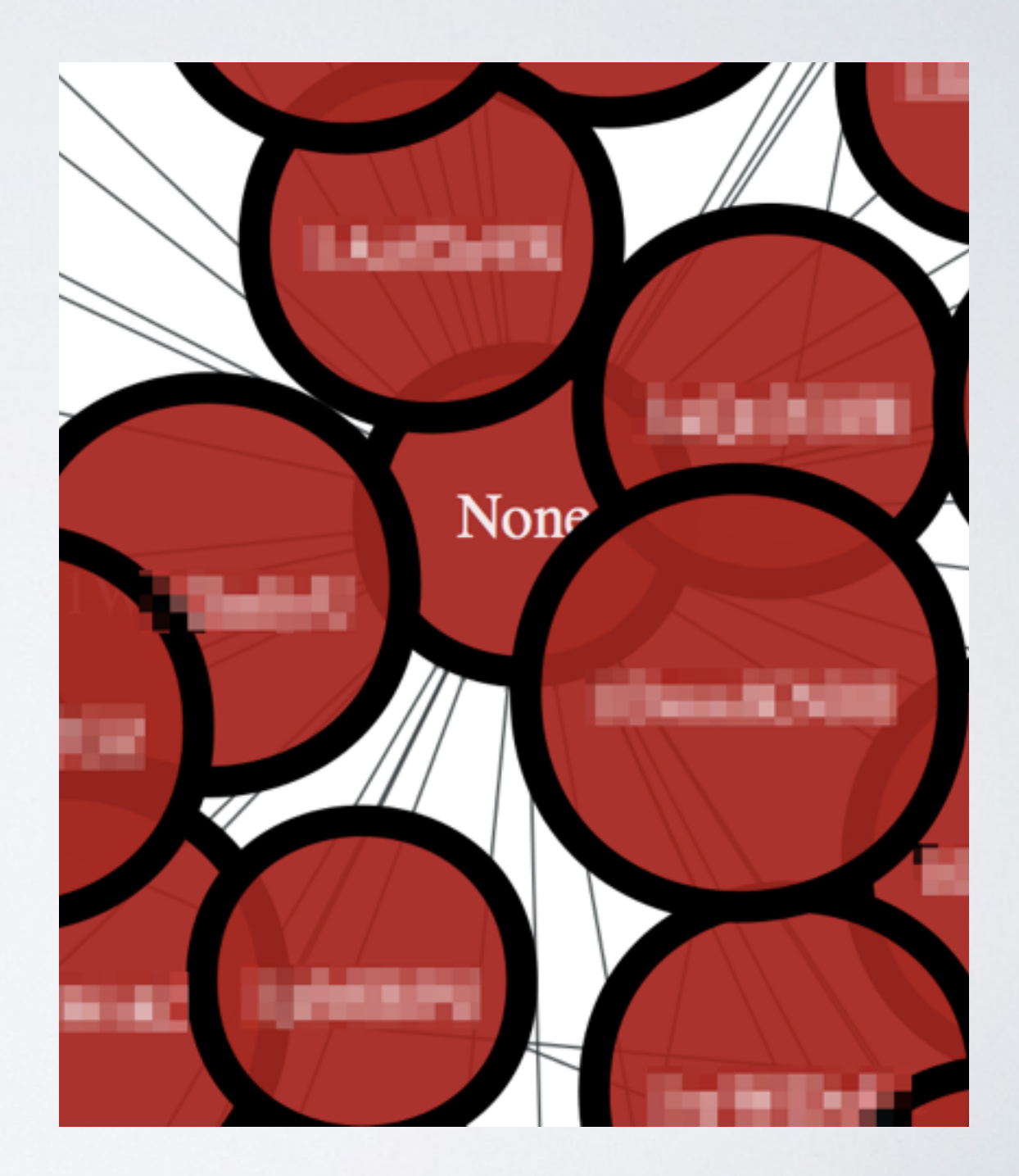

- Define problem in graphic form.
- Parse raw data.
	- Watch out! Your data will bite you. →
- Visualize to understand.
- Choose a proper algorithms.
- Filter data which interest you.

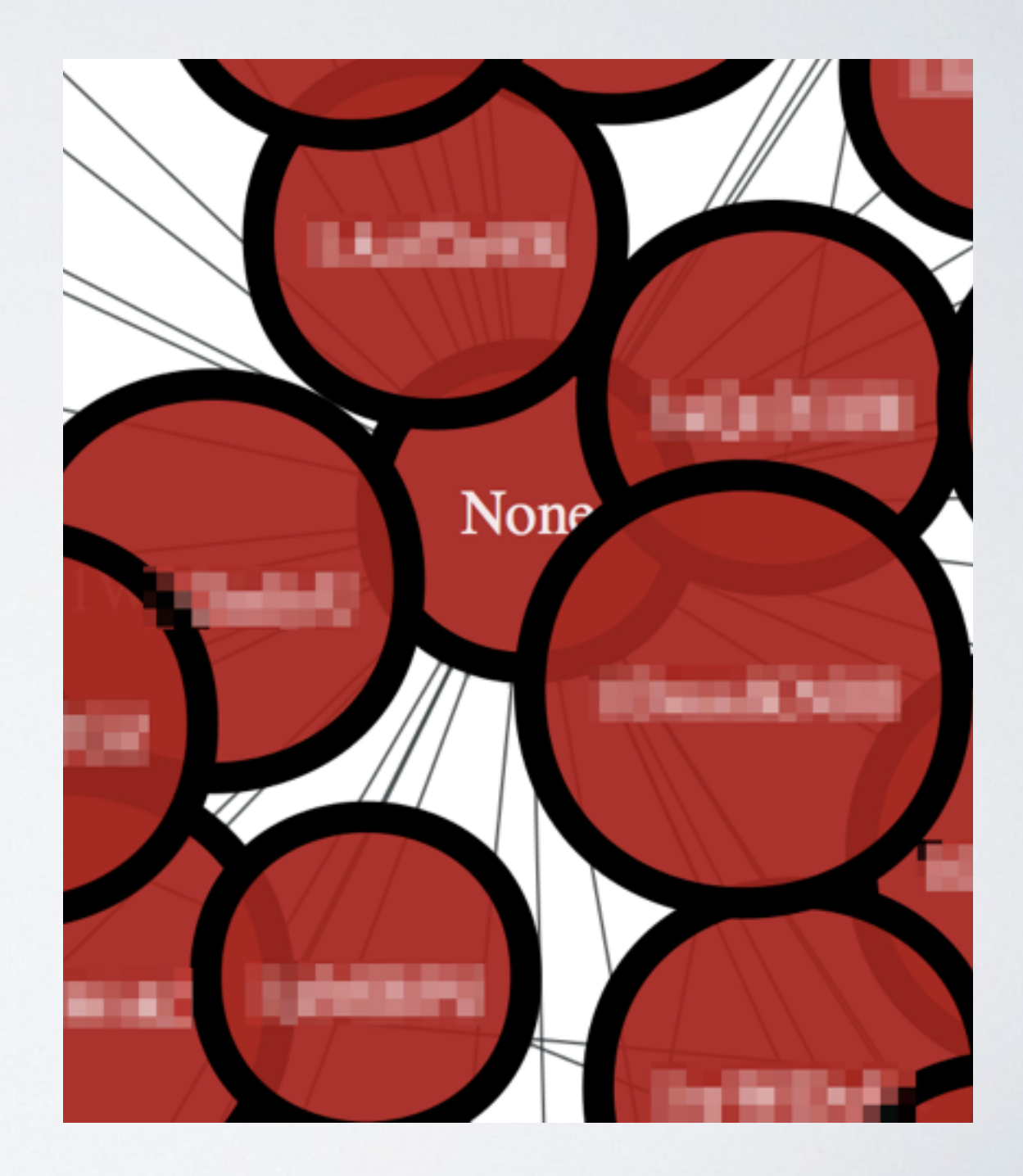

- Define problem in graphic form.
- Parse raw data.
	- Watch out! Your data will bite you. →
- Visualize to understand.
- Choose a proper algorithms.
- Filter data which interest you.
- Visualize again to convince.

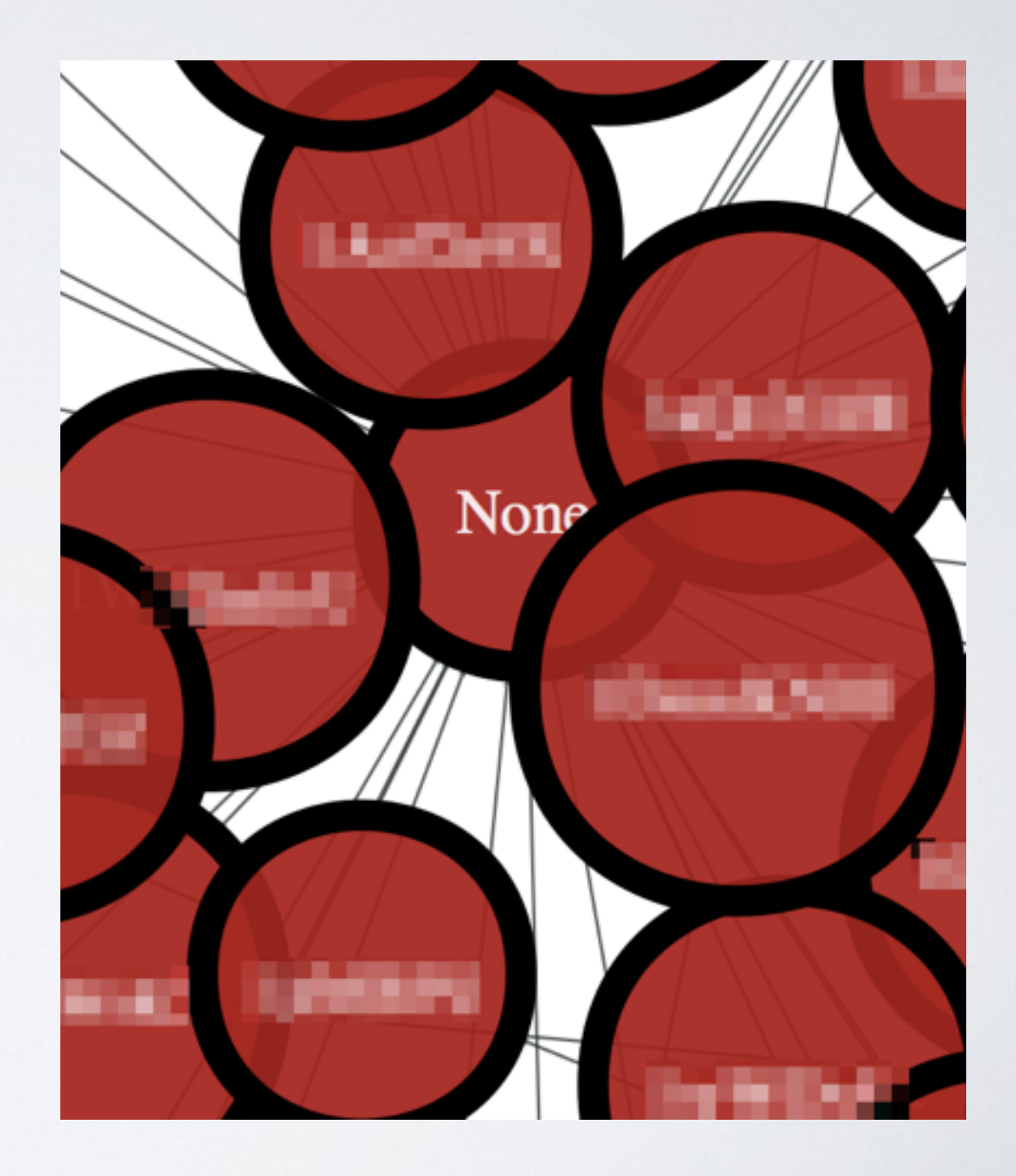

- Define problem in graphic form.
- Parse raw data.
	- Watch out! Your data will bite you. →
- Visualize to understand.
- Choose a proper algorithms.
- Filter data which interest you.
- Visualize again to convince.
- [mosky.tw](http://mosky.tw)

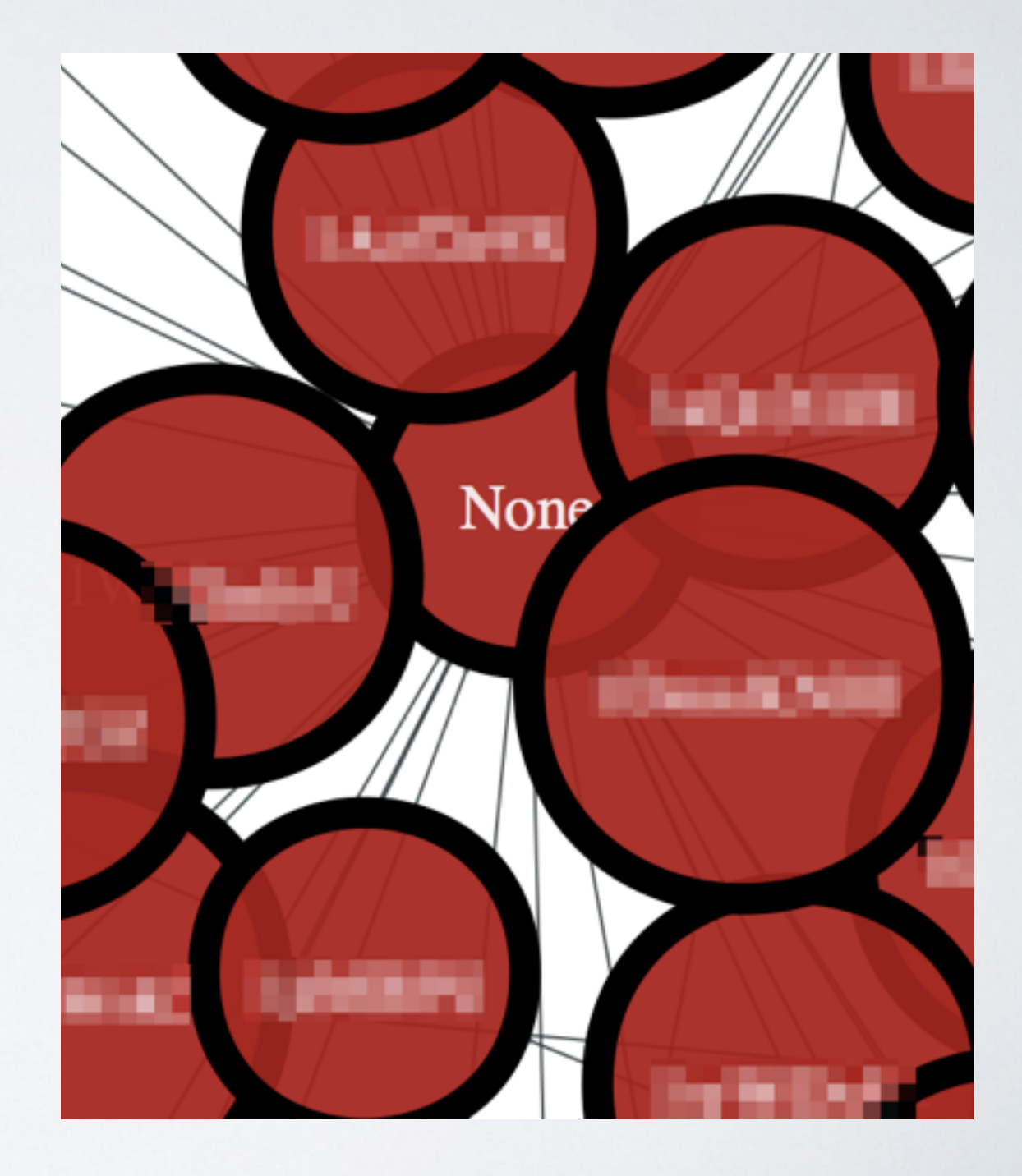

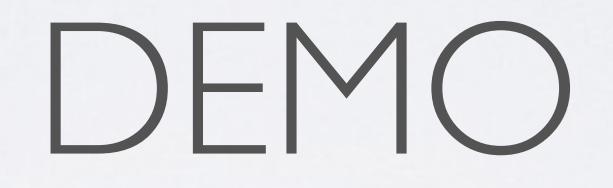

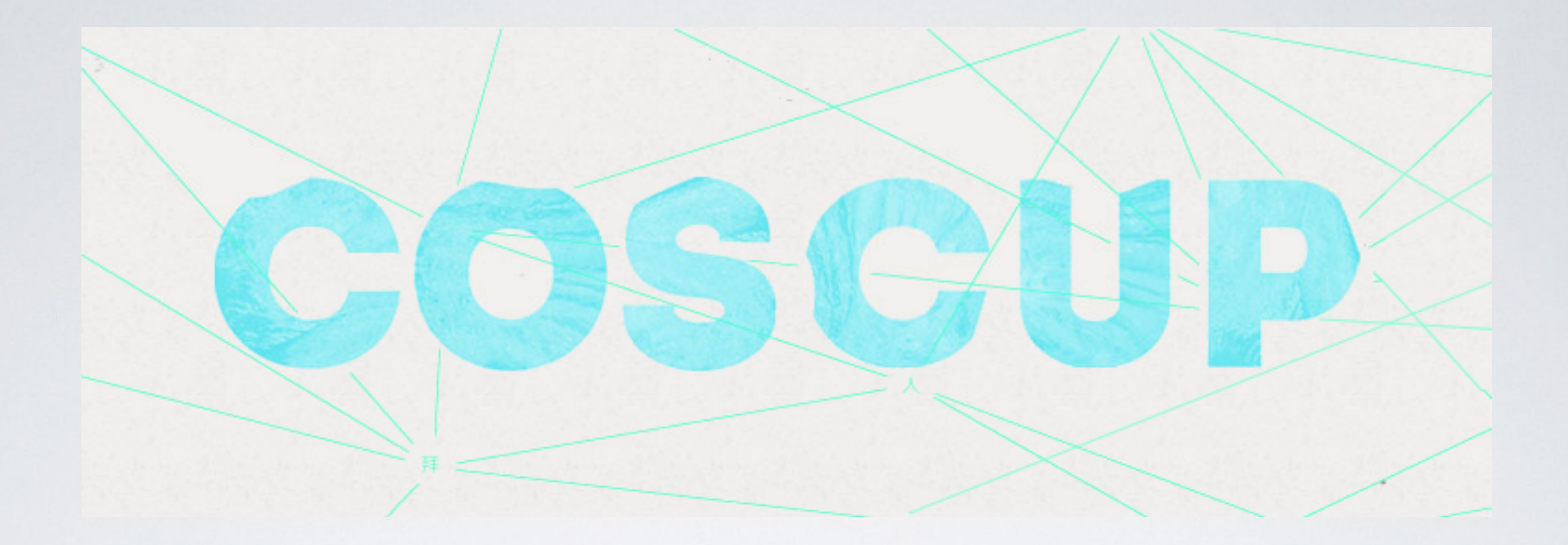

#### COSCUP 2014

2014.07.19 - 2014.07.20 | Academia Sinica, Taipei, Taiwan

# LINKS

- Quick start using graph-tool <http://graph-tool.skewed.de/static/doc/quickstart.html>
- Learn more about Graph object [http://graph-tool.skewed.de/static/doc/graph\\_tool.html](http://graph-tool.skewed.de/static/doc/graph_tool.html)
- The possible property value types http://graph-tool.skewed.de/static/doc/ [graph\\_tool.html#graph\\_tool.PropertyMap](http://graph-tool.skewed.de/static/doc/graph_tool.html#graph_tool.PropertyMap)
- Graph drawing and layout <http://graph-tool.skewed.de/static/doc/draw.html>
- Available subpackages Graph-Tool http://graph-tool.skewed.de/static/doc/ [graph\\_tool.html#available-subpackages](http://graph-tool.skewed.de/static/doc/graph_tool.html#available-subpackages)
- Centrality Wiki <http://en.wikipedia.org/wiki/Centrality>
- NumPy Reference <http://docs.scipy.org/doc/numpy/reference/>